UNIVERSIDADE FEDERAL DO MARANHÃO

CIÊNCIA DA COMPUTAÇÃO

**JOÃO BATISTA PACHECO JUNIOR** 

### **APLICAÇÃO DOS DIAGRAMAS DE VORONOI NA ANÁLISE ESPACIAL EM SISTEMAS DE INFORMAÇÃO GEOGRÁFICA**

São Luís

### **JOÃO BATISTA PACHECO JUNIOR**

### **APLICAÇÃO DOS DIAGRAMAS DE VORONOI NA ANÁLISE ESPACIAL EM SISTEMAS DE INFORMAÇÃO GEOGRÁFICA**

Monografia apresentada ao curso de Ciência da Computação da Universidade Federal do Maranhão, como parte dos requisitos necessários para obtenção do grau de Bacharel em Ciência da Computação.

Orientador: Prof. Me. Francisco Glaubos Nunes Clímaco.

São Luís

Ficha gerada por meio do SIGAA/Biblioteca com dados fornecidos pelo(a) autor(a). Núcleo Integrado de Bibliotecas/UFMA

```
Pacheco Junior, João Batista. 
  Aplicação dos Diagramas de Voronoi na Análise Espacial 
em Sistemas de Informação Geográfica / João Batista 
Pacheco Junior. - 2017.
   60 f. 
   Orientador(a): Francisco Glaubos Nunes Clímaco. 
   Curso de Ciência da Computação, Universidade Federal do 
Maranhão, São Luís, 2017. 
   1. Análise Espacial. 2. Diagrama de Voronoi. 3. 
Sistema de Informação Geográfica. I. Clímaco, Francisco 
Glaubos Nunes. II. Título.
```
### **JOÃO BATISTA PACHECO JUNIOR**

### **APLICAÇÃO DOS DIAGRAMAS DE VORONOI NA ANÁLISE ESPACIAL EM SISTEMAS DE INFORMAÇÃO GEOGRÁFICA**

Monografia apresentada ao curso de Ciência da Computação da Universidade Federal do Maranhão, como parte dos requisitos necessários para obtenção do grau de Bacharel em Ciência da Computação.

Orientador: Prof. Me. Francisco Glaubos Nunes Clímaco.

Aprovada em 18/07/2017.

#### BANCA EXAMINADORA

 $\frac{1}{2}$   $\frac{1}{2}$   $\frac{1}{2}$ 

**Prof. Me. Francisco Glaubos Nunes Clímaco (Orientador)**  Universidade Federal do Maranhão

\_\_\_\_\_\_\_\_\_\_\_\_\_\_\_\_\_\_\_\_\_\_\_\_\_\_\_\_\_\_\_\_\_\_\_\_\_\_\_\_\_\_\_\_\_\_\_\_\_\_\_\_\_\_\_\_\_\_\_

**Prof.ª Dr.ª Simara Vieira da Rocha**  Universidade Federal do Maranhão

\_\_\_\_\_\_\_\_\_\_\_\_\_\_\_\_\_\_\_\_\_\_\_\_\_\_\_\_\_\_\_\_\_\_\_\_\_\_\_\_\_\_\_\_\_\_\_\_\_\_\_\_\_\_\_\_\_\_\_

**Prof. Me. Carlos Eduardo Portela Serra de Castro**  Universidade Federal do Maranhão

## **Agradecimentos**

A Deus, pela força, benção e esperança renovada de que o amanhã poderá sempre ser melhor.

Aos meus pais, pilares essenciais de minhas conquistas.

Ao meu orientador, Prof. Me. Glaubos Nunes, pelo auxílio e orientação sempre muito construtivos.

À Prof.ª Dr.ª Karla Donato Fook/IFMA, pelos ricos ensinamentos em Sistemas de Informação Geográfica, e pela sua valiosa opinião na relevância do projeto deste tema.

A todos os demais professores, em especial aos do Curso de Ciência da Computação/UFMA, pelos ensinamentos que contribuíram direta ou indiretamente para a realização deste trabalho.

A todos aqueles que contribuíram de qualquer forma para o sucesso deste trabalho.

*"A experiência é uma escola onde são caras as lições, mas em nenhuma outra os tolos podem aprender".*

*Benjamin Franklin*

### **Resumo**

A Análise Espacial tem historicamente se apresentado como imprescindível ferramenta no estudo científico de fenômenos de diversos tipos, de modo a verificar seu grau de padrão/aleatoriedade e possibilitar uma eventual tomada de decisão.

Por outro lado, os Sistemas de Informação Geográfica, são sistemas computacionais que agregam informação espacial e, com o auxílio e a automatização da Análise Espacial, servem às mais vastas finalidades, como estudos científicos, planejamento, logística, entre outras.

Este trabalho de conclusão de curso objetiva apresentar e discutir aplicações de algoritmos geométricos em duas dimensões que ofereçam suporte à Análise Espacial em Sistemas Georreferenciados, focando nos Diagramas de Voronoi. Através de um estudo de caso, foi possível mostrar como uma aplicação automatizada por meio de Sistema de Informação Geográfica pode resolver problemas de Análise Espacial de forma mais eficiente.

**Palavras-chave:** Análise Espacial, Sistema de Informação Geográfica, Diagrama de Voronoi.

### **Abstract**

The Spatial Analysis has historically presented itself as an indispensable tool in the scientific study of phenomena of various types, in order to verify its degree of randomness and to allow eventual decision making.

On the other hand, Geographic Information Systems are computational systems that aggregate spatial information and, with the aid and automation of Spatial Analysis, serve the broadest purposes, such as scientific studies, planning, logistics, among others.

This degree final work presents and discusses applications of geometric algorithms in two dimensions that give support to the Spatial Analysis in Georeferenced Systems, focusing on the Voronoi Diagrams. Through a case study, it was possible to show how an automated application through Geographic Information System can solve problems of Space Analysis more efficiently.

**Keywords:** Spatial Analisis, Geographic Information System, Voronoi Diagram.

# **Lista de figuras**

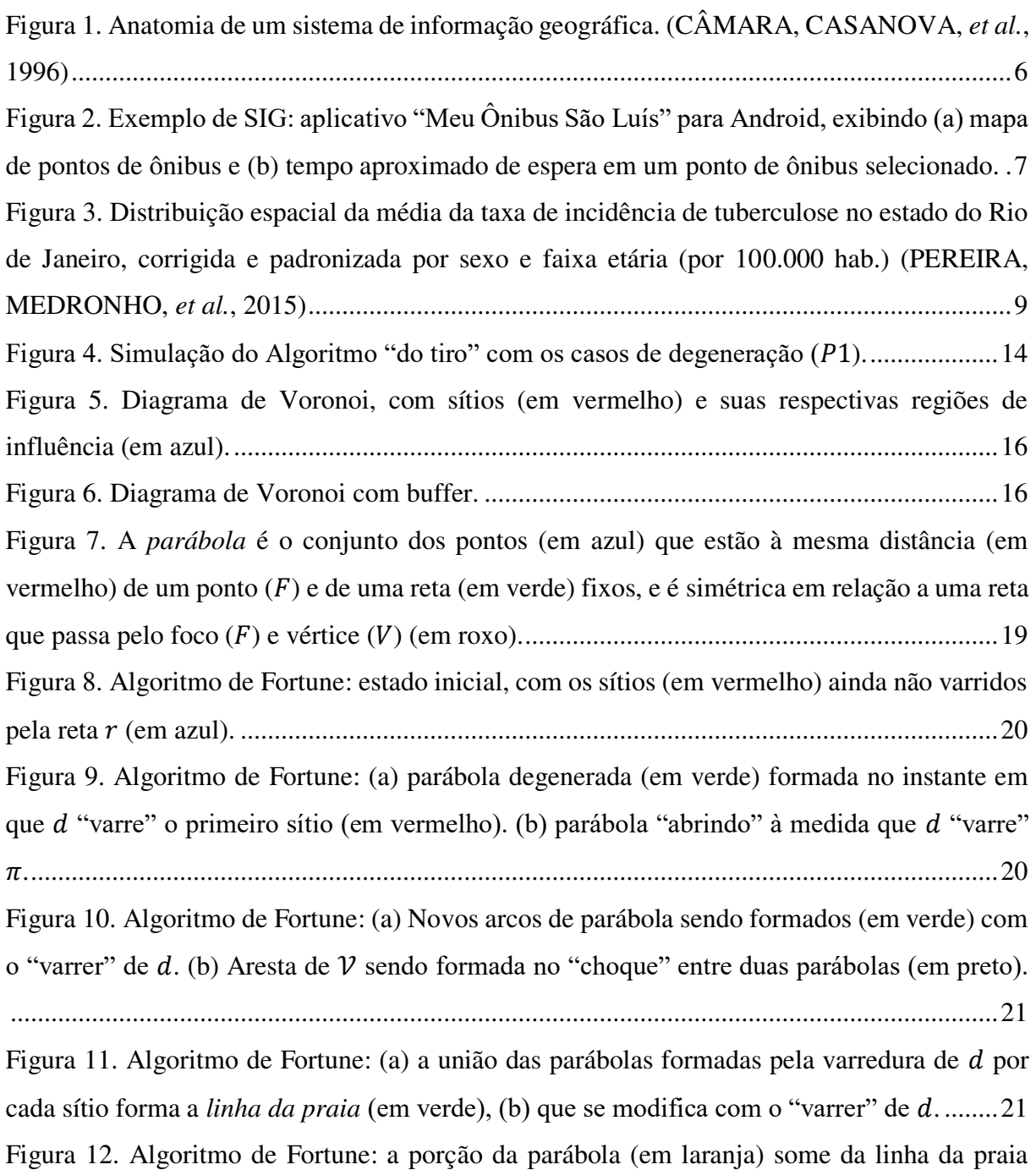

quando o evento-círculo (em cinza) ocorre. Além deste, os sítios da parábola que some e suas vizinhas à esquerda e à direita necessariamente pertencem à circunferência descrita. ............ 22

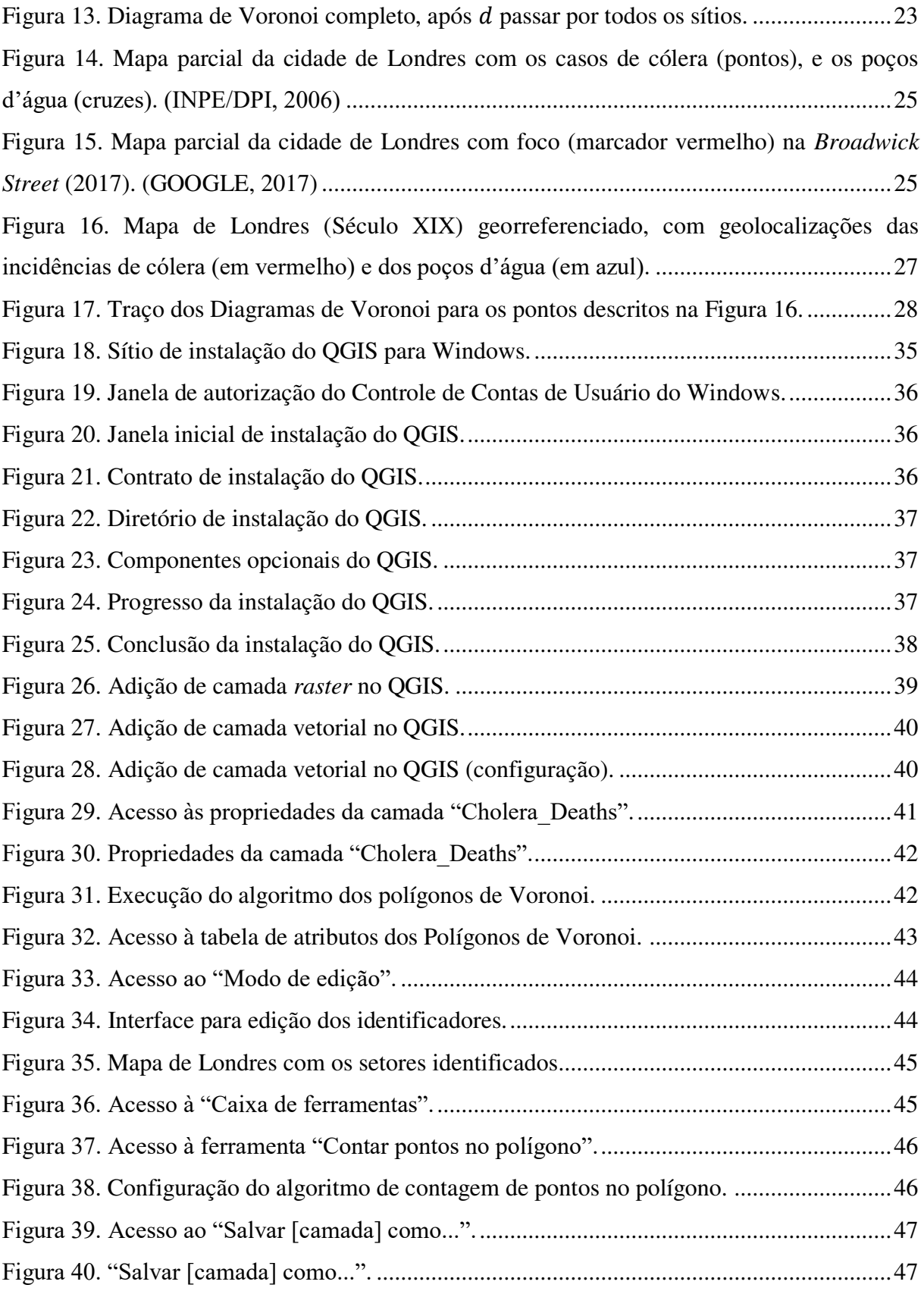

# **Lista de tabelas**

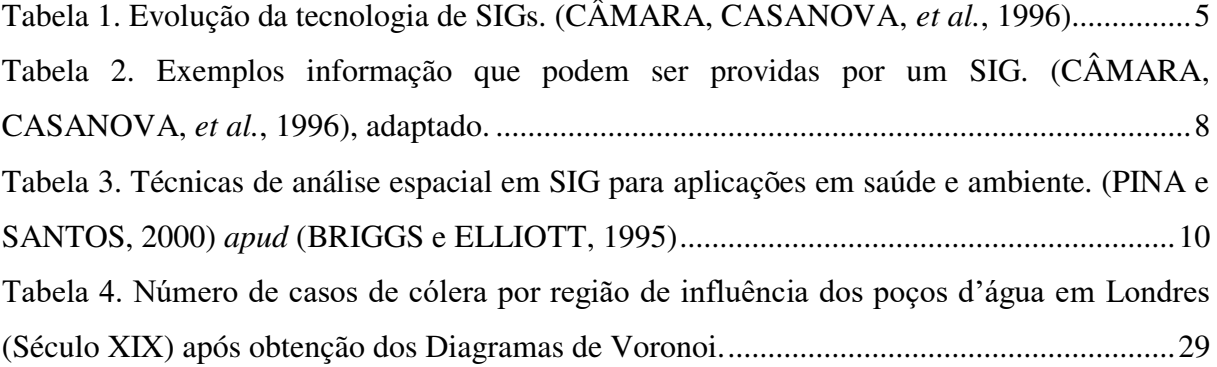

# **Sumário**

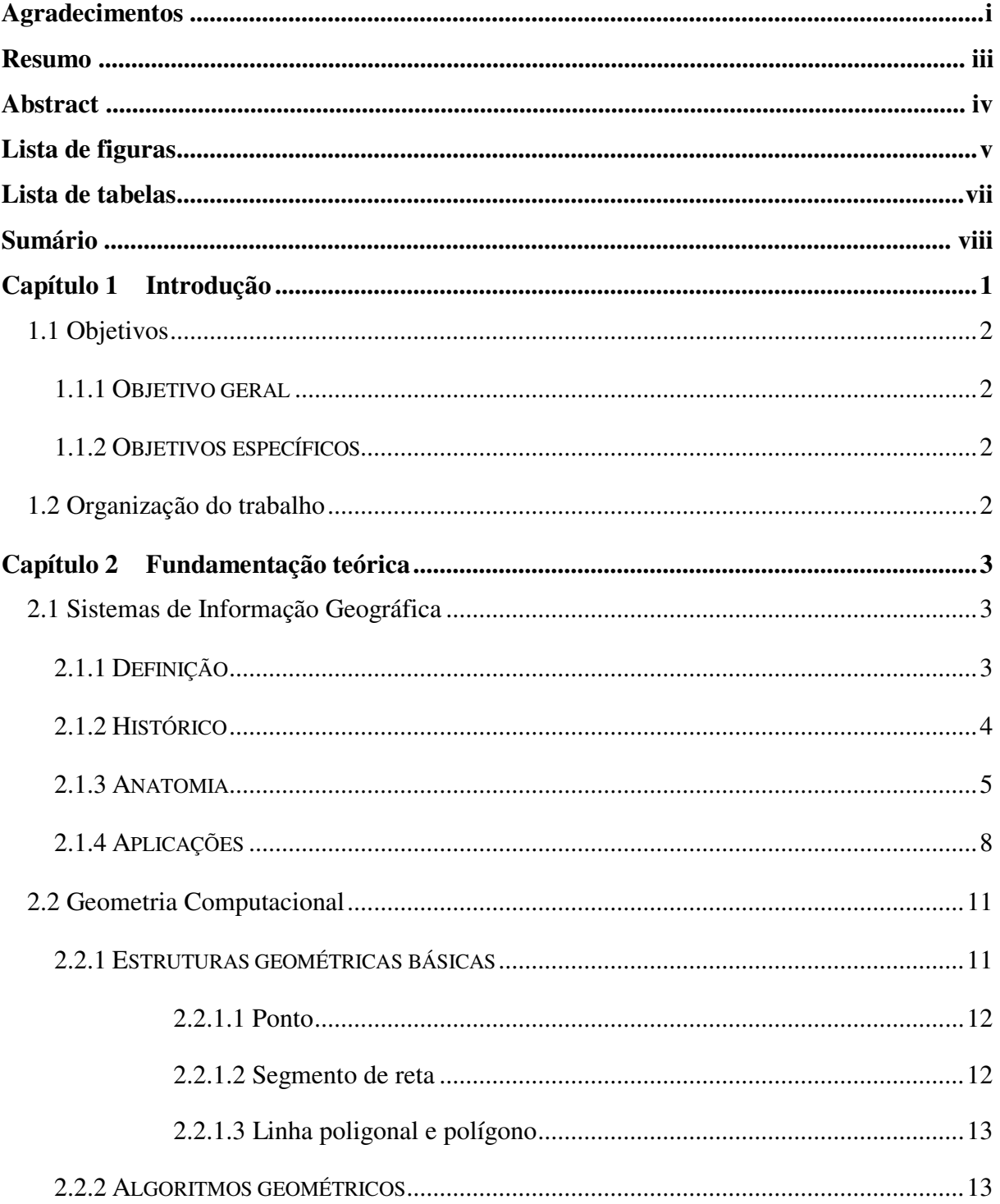

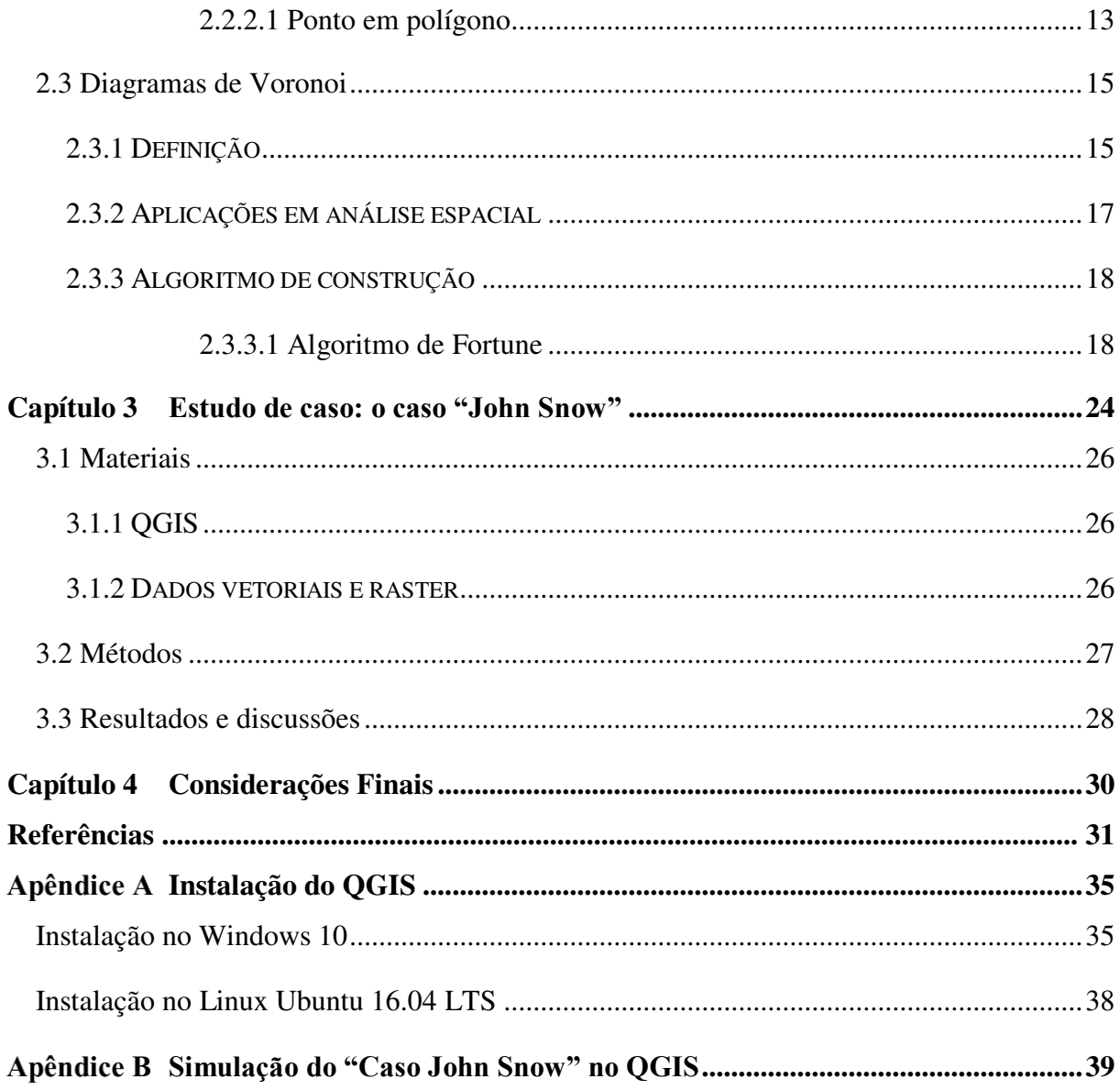

# **Capítulo 1**

### **Introdução**

A Análise Espacial é, em muitos aspectos, o ponto-chave dos Sistemas de Informação Geográfica (SIGs) por incluir todas as transformações, manipulações, e métodos que podem ser aplicados a dados para lhes agregar valor, apoiar decisões e revelar padrões e anomalias não triviais. Em outras palavras, é o processo de transformar dados brutos em informações úteis, na busca da descoberta científica ou de uma tomada de decisão mais eficaz (LONGLEY, GOODCHILD, *et al.*, 2005).

Por outro lado, os SIGs são sistemas automatizados usados para armazenar, analisar e manipular dados geográficos, ou seja, dados que representam objetos e fenômenos em que a localização geográfica é uma característica inerente à informação e fundamental para analisála. Tal automatização requer o uso de algoritmos que contemplem os fundamentos da análise espacial.

Atualmente, a maioria dos computadores munidos de modernas técnicas e algoritmos de geoprocessamento, implementados em SIGs, possibilitam que análises espaciais sejam feitas de forma eficiente e eficaz. Neste trabalho, serão apresentadas algumas estruturas de dados e algoritmos geométricos necessários para análises espaciais baseadas em topologia e proximidade, e será realizado um estudo de caso para ilustrar sua aplicação em Análise Espacial

#### **1.1 Objetivos**

#### 1.1.1 OBJETIVO GERAL

O presente trabalho visa apresentar as aplicabilidades do Diagrama de Voronoi na Análise Espacial, e ilustrar uma delas em um estudo de caso utilizando um SIG.

#### 1.1.2 OBJETIVOS ESPECÍFICOS

De modo mais específico, este trabalho pretende:

- definir e discutir estruturas de dados geométricos básicos
- definir e discutir um algoritmo geométrico para topologia entre ponto e polígono e um para construção do diagrama de Voronoi;
- ilustrar a aplicação desses algoritmos em Análise Espacial utilizando Sistemas de Informação Geográfica através de um estudo de caso.

#### **1.2 Organização do trabalho**

O **Erro! Fonte de referência não encontrada.** acomoda a fundamentação teórica deste trabalho, discutindo os principais tópicos em Sistemas de Informação Geográfica, incluindo definição, breve histórico, anatomia e algumas aplicações, focando na Análise Espacial aplicada à Epidemiologia. Inclui, ainda, os conceitos básicos em Geometria Computacional em duas dimensões, discutindo as estruturas de dados das principais primitivas geométricas envolvidas no tratamento de dados espaciais. Em seguida, trataremos especificamente dos Diagramas de Voronoi, definindo-os, discutindo-os e mostrando como auxiliam a Análise Espacial em um Sistema de Informação Geográfica.

Finalmente, no Capítulo 3, é discutido um estudo de caso epidemiológico do século XIX. Esse estudo de caso será reproduzido em um SIG funcional, munido de funções de processamento que incluem algoritmos de análise espacial por Diagramas de Voronoi, ilustrando como uma abordagem automatizada soluciona o problema mais eficientemente que uma manual.

# **Capítulo 2**

### **Fundamentação teórica**

Conforme define (CÂMARA, CASANOVA, *et al.*, 1996), o *geoprocessamento* denota a disciplina do conhecimento que utiliza técnicas matemáticas e computacionais para a obtenção, manipulação e apresentação de dados e informações geográficas. O estudo de caso abordado neste trabalho é um clássico caso de geoprocessamento aplicado à Análise Espacial, o qual envolve diversos conceitos e técnicas matemáticas e computacionais.

Desta forma, apresentaremos nas seções a seguir a fundamentação teórica necessária para o entendimento deste estudo de caso.

#### **2.1 Sistemas de Informação Geográfica**

Os Sistemas de Informação Geográfica são o alicerce dos estudos de geoprocessamento, automatizando funções relacionadas à informação georreferenciada e incrementando a eficiência de análises e estudos.

A seguir, serão apresentadas a definição de Sistemas de Informação Geográfica, bem como um breve histórico, anatomia básica e algumas aplicações, com foco na Análise Espacial.

#### 2.1.1 DEFINIÇÃO

Os *Sistemas de Informação Geográfica* (SIG) são sistemas automatizados usados para armazenar, analisar e manipular dados geográficos, ou seja, dados que representam objetos e fenômenos nos quais a localização geográfica seja característica inerente à informação e indispensável para analisá-la (CÂMARA, CASANOVA, *et al.*, 1996).

SIG é um termo amplo que pode referir-se a diferentes tecnologias, processos e métodos. É intrínseco a várias operações e tem muitas aplicações relacionadas à engenharia, planejamento, gestão, logística e transporte, seguros, telecomunicações e negócios (LONGLEY, GOODCHILD, *et al.*, 2005). Desta forma, aplicações SIG são pilar de muitos serviços orientados a localização, contando com mecanismos de análise e visualização espaciais.

Informações aparentemente sem relação podem ser associadas através dos SIGs utilizando a localização como variável chave. Localizações ou extensões no espaço-tempo terrestre podem gravadas em bancos de dados como instantes t de ocorrência, e coordenadas<sup>1</sup>  $x$ ,  $y$  e  $z$  (representando longitude, latitude e elevação, respectivamente), para que posteriormente sejam utilizadas para algum estudo ou aplicação.

#### 2.1.2 HISTÓRICO

 $\overline{a}$ 

Conforme (CÂMARA, CASANOVA, *et al.*, 1996), é antiga a necessidade de manipular a representação de entidades em um contexto espaço-temporal, e os mapas eram a ferramenta mais utilizada para tal finalidade. Na necessidade de correlação entre dados de diferentes mapas, eram sobrepostas folhas translúcidas com dados georreferenciados em um sistema de coordenadas específico. Todo este processo de produção, padronização, armazenamento, manipulação manual e atualização é custoso, e justifica as primeiras tentativas de automatizar o processamento de dados georreferenciados, no início dos anos 1950.

Complementam (LONGLEY, GOODCHILD, *et al.*, 2005), ainda, que inicialmente os SIGs eram uma coleção de rotinas que requeriam avançadas habilidades dos programadores para serem operadas, constituindo, assim, sistemas de complexa utilização e demandando recursos humanos e materiais significativos para entrar em operação. Com a evolução das técnicas de engenharia de software e o crescimento da demanda por aplicações SIG nas décadas de 1970 e 1980, as aplicações passaram a um nível superior com uma interface de usuário padrão por linhas de comando, sendo eventualmente substituídas em grande parte por GUIs

<sup>&</sup>lt;sup>1</sup> A maior parte dos SIGs lida com  $x \in y$  apenas, isto é, com uma representação bidimensional do espaço.

(*Graphic User Interfaces*) no fim dos anos 1980. Nos últimos anos, com o desenvolvimento das APIs (Application Programming Interfaces) e dos webservices<sup>2</sup>, tornou-se possível desenvolver SIGs mais robustos e de forma distribuída.

De acordo com (CÂMARA, CASANOVA, *et al.*, 1996) a evolução dos SIGs acontece em três etapas:

- *Primeira geração*: baseada em CAD (*Computer-Aided Design*) cartográfico, com suporte limitado a bancos de dados, tem o mapa como paradigma típico de trabalho. Esta geração de sistemas é utilizada principalmente em projetos isolados, sem a preocupação de gerar arquivos digitais de dados;
- *Segunda geração*: baseada em bancos de dados geográficos, possui pacotes adicionais para processamento de imagens, é utilizada em ambientes clienteservidor, e é manuseada através de GUIs. Surgiu no início dos anos 1990.
- *Terceira geração*: baseada no gerenciamento de grandes bases de dados geográficos, com acesso através de redes locais ou remotas, públicas ou privadas. Utiliza sistemas distribuídos e segue os requisitos de interoperabilidade, de modo a garantir o acesso de informações espaciais por SIGs distintos. É orientada à troca de informações, isto é, colaborativa.

A Tabela 1 resume os principais aspectos de cada geração de SIGs previamente descritas.

|                   | $1^a$ GERAÇÃO                  | $2^{\mathrm{a}}$ GERAÇÃO                                        | 3ª GERAÇÃO         |
|-------------------|--------------------------------|-----------------------------------------------------------------|--------------------|
| <b>Tecnologia</b> |                                | CAD, Cartografia Bancos de dados, imagens Sistemas distribuídos |                    |
|                   | Uso principal Desenho de mapas | Análise espacial                                                | Centro de dados    |
| Ambiente          | Projetos isolados              | Cliente-servidor                                                | Multiservidores    |
| <b>Sistemas</b>   | Pacotes separados              | Sistema integrado                                               | Interoperabilidade |

**Tabela 1. Evolução da tecnologia de SIGs. (CÂMARA, CASANOVA,** *et al.***, 1996)** 

#### 2.1.3 ANATOMIA

 $\overline{a}$ 

A estrutura de um SIG, é formada pelos componentes listados a seguir, cuja relação é ilustrada pela Figura 1 (CÂMARA, CASANOVA, *et al.*, 1996):

■ Interface com usuário:

<sup>2</sup> Serviço de software oferecido por um dispositivo eletrônico para outro dispositivo eletrônico, comunicando-se entre eles através da internet por uma interface bem definida (W3C, 2004).

- Entrada e integração de dados;
- Funções de processamento;
- Visualização e plotagem;
- Armazenamento e recuperação de dados.

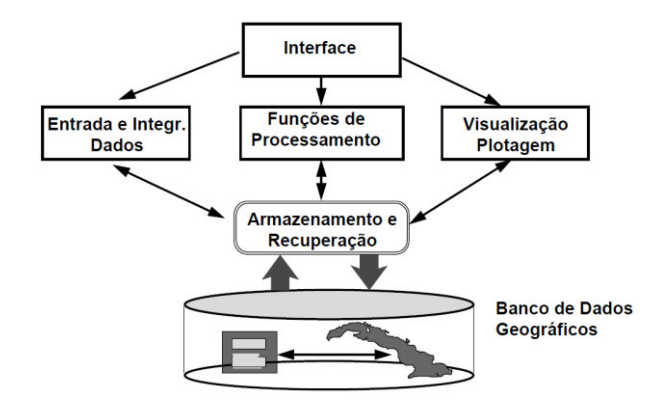

**Figura 1. Anatomia de um sistema de informação geográfica. (CÂMARA, CASANOVA,** *et al.***, 1996)** 

Estes componentes estão presentes na maioria dos SIGs, os quais os implementam de acordo com seus objetivos e necessidades.

A *interface* é o modo com que um SIG apresenta a visualização dos seus dados, seus mecanismos de entrada/saída e a integração das suas funções de processamento de dados (CÂMARA, CASANOVA, *et al.*, 1996). A *entrada de dados* consiste em um conjunto dos mecanismos que objetivam receber informações do usuário (NULL e LOBUR, 2003). *Visualização* e *plotagem* são, respectivamente, a maneira como os dados são dispostos para o usuário em tela e impressão. As *funções de processamento* dependem da finalidade do SIG, a qual pode ser análise espacial de dados, processamento digital de imagens, medidas de áreas e perímetros, dentre outras (CÂMARA, CASANOVA, *et al.*, 1996). Todo o processo de *persistência e recuperação* da informação utilizada em um SIG é armazenado em um banco de dados, que pode ter diversas arquiteturas, dependendo da tecnologia adotada pelo desenvolvedor do sistema.

Um banco de dados é uma coleção de dados relacionados que representam algum aspecto do mundo real, é usado para fins específicos por um ou mais grupos de usuários e é gerenciado por um SGBD (Sistema Gerenciador de Bancos de Dados), que possui estruturas de dados e métodos de acessos específicos de modo a prover desempenho, robustez e confiabilidade satisfatórios (ELMASRI e NAVATHE, 2011). *Bancos de dados geográficos* são bancos de dados que contém dados georreferenciados e estruturas para tratá-los de maneira mais adequada que em um SGBD tradicional (LONGLEY, GOODCHILD, *et al.*, 2005). Essas estruturas incluem tanto as estruturas de dados em si (para acomodar as características das geometrias) quanto as relações topológicas entre elas (FERREIRA, CASANOVA, *et al.*, 2005), de modo que numa operação de consulta é possível obter resultados baseados em tais relações. Os bancos de dados geográficos fornecem funções e índices especiais para consultar e manipular esses dados usando linguagens de bancos de dados específicas. (OBE e HSU, 2011).

Um exemplo simples de SIG com a anatomia descrita, cuja estrutura é brevemente ilustrada e discorrida na Figura 2, é o "Meu Ônibus São Luís", um aplicativo móvel para *smartphones* lançado oficialmente em 9 de março de 2017 (IMPARCIAL, 2017).

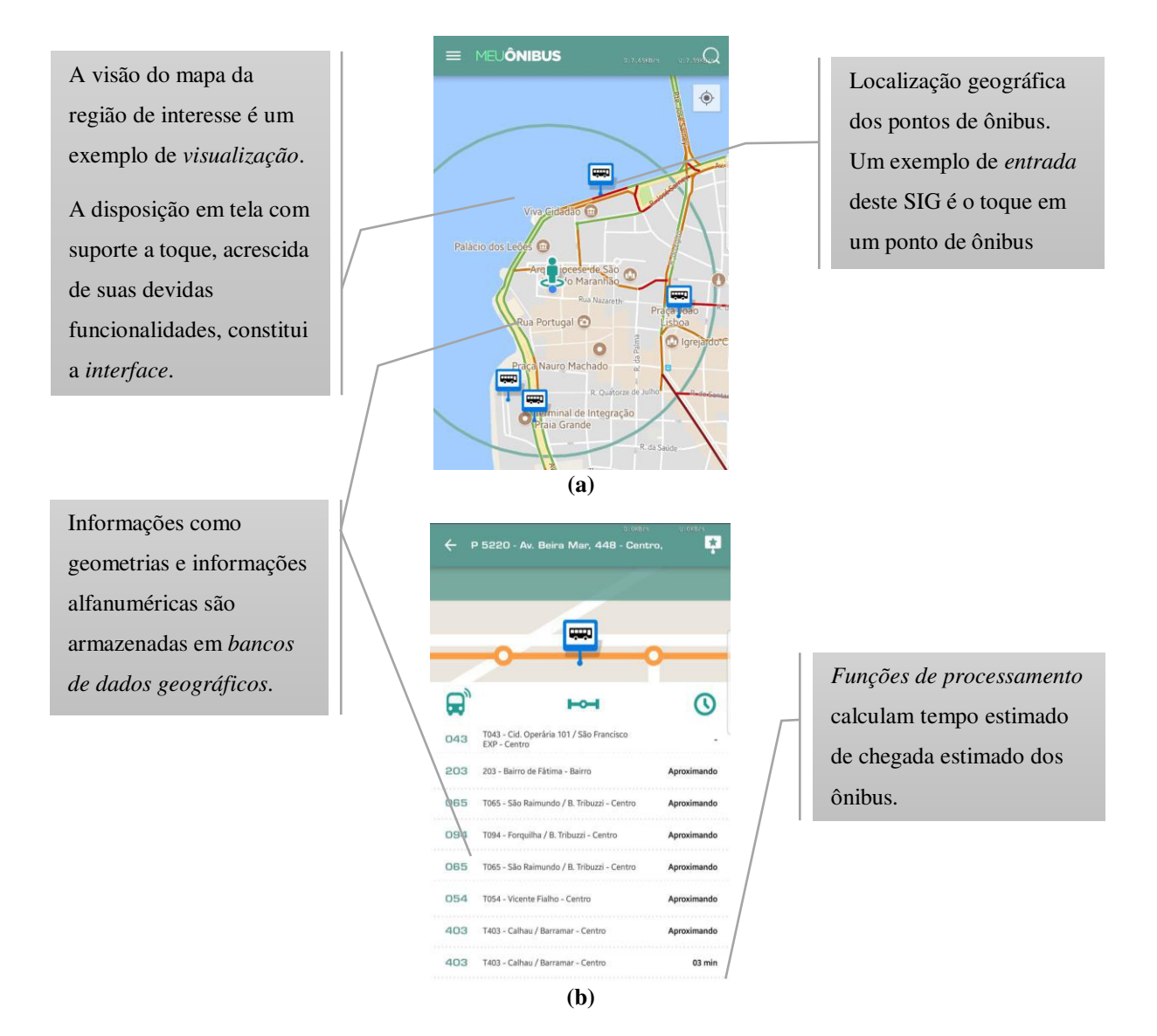

**Figura 2. Exemplo de SIG: aplicativo "Meu Ônibus São Luís" para Android, exibindo (a) mapa de pontos de ônibus e (b) tempo aproximado de espera em um ponto de ônibus selecionado.** 

Esse aplicativo mostra as localizações geográficas dos pontos de ônibus mais próximos do usuário e, para cada ponto de ônibus, uma lista dos ônibus mais próximos na rota do ponto selecionado e seus respectivos tempos estimados de chegada.

#### 2.1.4 APLICAÇÕES

A aplicação dos SIGs é vasta e ocupa os mais diversos ramos das atividades socioeconômicas, ambientais e gerenciais, de forma que (CÂMARA, CASANOVA, *et al.*, 1996) lista as principais aplicações da seguinte maneira:

- *Aplicações Socioeconômicas*: uso da terra, incluindo cadastros rurais, agroindústria e irrigação; ocupação humana, envolvendo cadastros urbanos e regionais e sistemas para serviços de utilidade pública; e atividades econômicas, agrupando marketing e indústrias; saúde coletiva, incluindo estudos epidemiológicos;
- *Aplicações Ambientais*: meio ambiente, incluindo ecologia, clima, gerenciamento florestal e poluição; e o uso dos recursos naturais, envolvendo extrativismo vegetal, extrativismo mineral, energia, recursos hídricos e oceânica; e
- *Aplicações de Gerenciamento*: planejamento de tráfego urbano, planejamento e controle de obras públicas, planejamento da defesa civil.

A Tabela 3 sintetiza o que basicamente um SIG deve ser capaz de informar.

**Tabela 2. Exemplos informação que podem ser providas por um SIG. (CÂMARA, CASANOVA,** *et al.***, 1996), adaptado.** 

| <b>TIPO DE ANÁLISE</b> | <b>QUESITO</b>       | <b>EXEMPLO</b>                                             |  |
|------------------------|----------------------|------------------------------------------------------------|--|
| Condição               | "O que está?"        | "Qual a população de cada estado brasileiro?"              |  |
| Localização            | "Onde está?"         | "Onde estão os postos de gasolina de São Luís?"            |  |
| Tendência              | "O que mudou?"       | "Quanto tinha de área verde há 10 anos?"                   |  |
| <b>Roteamento</b>      | "Por onde ir?"       | "Qual o caminho mais curto até o Shopping da Ilha?"        |  |
| Padrões                | "Qual o padrão?"     | "Qual a distribuição espacial da tuberculose em São Luís?" |  |
| <b>Modelos</b>         | "O que acontece se?" | "O que acontece se a maré subir 1,5m em São Luís?"         |  |

A *Análise Espacial*<sup>3</sup> é uma análise de padrão, uma dentre as diversas ferramentas que podem ser oferecidas pelos SIGs e consiste em transformar dados brutos em informações úteis, na busca da descoberta científica ou de uma tomada de decisão mais eficaz (LONGLEY, GOODCHILD, *et al.*, 2005), através da correlação de tais dados com outras informações disponíveis no ambiente geográfico de estudo. Além disso, (GREGORY e ELL, 2007) definem a análise espacial como uma inter-relação entre arranjo espacial (padrão espacial dos objetos de estudo), processo espaço-temporal (como o arranjo espacial varia conforme o tempo) e predição espacial (estimativa de como o arranjo espacial estará no futuro).

Apesar de ser uma importante ferramenta de análise exploratória de dados, a análise espacial não deve ser considerada um estudo definitivo. Conforme acrescentam, ainda, (GREGORY e ELL, 2007), mesmo a mais sofisticada técnica de análise espacial não proporcionará o entendimento científico necessário para a compreensão de um fenômeno geográfico, servindo apenas de base para a tomada de decisão sobre prosseguir ou não com um aprofundamento em um estudo. Em outras palavras, ela se limita a evidenciar um fenômeno geográfico sem explicar sua causa, cuja investigação fica a cargo do investigador e tem como base os dados fornecidos pela análise espacial. A Figura 3 introduz essa ideia.

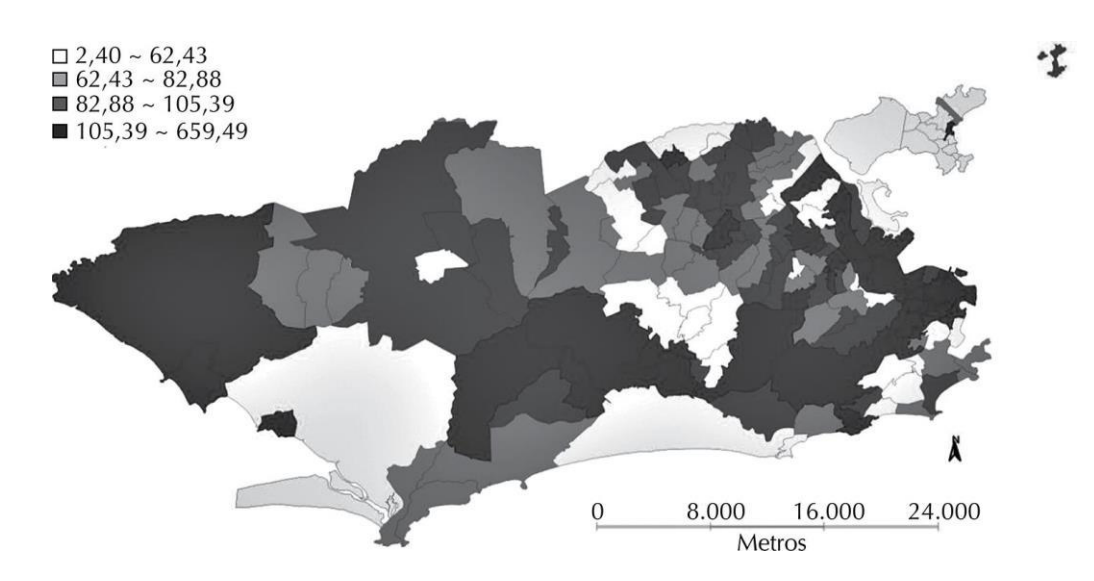

**Figura 3. Distribuição espacial da média da taxa de incidência de tuberculose no estado do Rio de Janeiro, corrigida e padronizada por sexo e faixa etária (por 100.000 hab.) (PEREIRA, MEDRONHO,** *et al.***, 2015)** 

 $\overline{a}$ 

<sup>&</sup>lt;sup>3</sup> Conforme ressaltam (GREGORY e ELL, 2007), a Análise Espacial surgiu muito antes dos SIGs e, portanto, não é uma ferramenta exclusiva dos mesmos.

A Figura 3 corresponde a um estudo feito por (PEREIRA, MEDRONHO, *et al.*, 2015) acerca da distribuição espacial da tuberculose no estado do Rio de Janeiro. Na conclusão do trabalho, os autores enfatizam a identificação de "áreas de risco de incidência de tuberculose", sem, no entanto, trazer à luz as causas de tais discrepâncias quantitativas na incidência da doença. Isto acontece porque tal estudo consistiu apenas em mostrar que há uma relação forte entre a localização geográfica e a ocorrência da patologia. Tal conclusão, entretanto, tem grande relevância, uma vez que fomenta a motivação para investigações mais aprofundadas sobre as causas da incidência da doença em regiões de alto risco, possibilitando, assim, a determinação de políticas públicas de saúde coletiva para saneamento do problema.

Por outro lado, do ponto de vista geométrico e computacional, é possível correlacionar os diferentes casos de topologia com exemplos de aplicação da análise espacial, conforme exemplificado na Tabela 3.

| <b>TÉCNICA</b>                 | <b>DESCRIÇÃO</b>                                                                                     | <b>EXEMPLO DE APLICAÇÃO</b>                                                        |
|--------------------------------|----------------------------------------------------------------------------------------------------|------------------------------------------------------------------------------------|
| Pontos num polígono            | Identifica a interseção entre pontos e a área<br>(polígono) em que eles estão                        | Identificação todos os casos<br>dentro de uma zona de<br>exposição especificada    |
| Linhas num polígono            | Identifica a interseção entre linhas e a área<br>(polígono) que elas cruzam                          | Identificação de caminhos que<br>cruzam uma área especificada                      |
| Área de influência<br>(Buffer) | Construção de zonas de largura especificada ao<br>redor de pontos, linhas ou áreas                   | Para definir áreas de exposição<br>em torno de fontes de risco                     |
| Interpolação                   | Estimação de condições em locais não amostrados                                                      | Mapeamento de superfícies de<br>poluição                                           |
| Estimação de<br>proximidade    | Análise de condições em determinado ponto,<br>baseada em condições de uma vizinhança<br>especificada | Estimativa de níveis de poluição<br>baseada no uso do solo da região<br>próxima    |
| <b>Alisamento</b>              | Construção de uma superfície alisada                                                                 | Mapeamento de superfícies                                                          |
| <i>(Smoothing)</i>             | (generalizada)                                                                                       | generalizadas de exposição                                                         |
| Sobreposição<br>(Overlay)      | Combinação de um mapa com outro por<br>sobreposição                                                  | Combinação entre mapas de<br>densidade de poluição e<br>população para identificar |
|                                |                                                                                                    | populações expostas                                                                |

**Tabela 3. Técnicas de análise espacial em SIG para aplicações em saúde e ambiente. (PINA e SANTOS, 2000)** *apud* **(BRIGGS e ELLIOTT, 1995)** 

Os SIGs são amplamente utilizados no suporte à decisão, a qual é comumente referida como *geodecisão* quando tomada em virtude de informações geográficas. Na epidemiologia<sup>4</sup>, particularmente, há expressivo suporte dos SIGs ao planejamento de políticas públicas de saúde coletiva por parte das autoridades competentes. Conforme explicam (PINA e SANTOS, 2000),

 $\overline{a}$ 

<sup>4</sup> Estudo quantitativo da distribuição dos fenômenos de saúde/doença, bem como de seus fatores condicionantes e determinantes na população humana. (MACMAHON e PUGH, 1984)

a visualização da informação tem sua importância justificada pela necessidade de geração de hipóteses, e indagações sobre associações entre os eventos estudados. A análise da distribuição espacial de ocorrências permite determinar padrões da hipotética epidemia de uma área e evidenciar discrepâncias espaciais que evidenciem áreas de risco. Finalmente, através da análise da distribuição geográfica e exposição a agentes específicos é possível produzir e analisar hipóteses de investigação.

#### **2.2 Geometria Computacional**

A geometria computacional acomoda algoritmos e estruturas de dados assintoticamente eficientes para o estudo e tratamento de problemas de natureza geométrica (BERG, CHEONG, *et al.*, 2008). Além de abordar problemas geométricos clássicos, é também motivada por diversas áreas da computação como computação gráfica, desenho assistido por computador, robótica, visão computacional, otimização combinatória, processamento de imagens, teoria dos grafos, desenho de circuitos integrados, aprendizagem de máquina, entre outras.

Fornecer suporte operacional em SIGs é, também, uma das várias aplicações da geometria computacional, uma vez que provê suporte em diversos recursos comuns a tais sistemas, como geovisualização, relacionamentos topológicos, seleção de feições, entre outros.

Nas seções a seguir, serão apresentados as estruturas geométricas básicas e os algoritmos geométricos mais comumente utilizados em Sistemas de Informação Geográficas.

#### 2.2.1 ESTRUTURAS GEOMÉTRICAS BÁSICAS

Os tipos de dados geométricos básicos são definidos por tipos de dados abstratos (TDAs), ou seja, estruturas de dados utilizadas para representar entidades normalmente não nativas em linguagens de programação.

Nas próximas seções, serão definidos formalmente os elementos geométricos básicos e seus respectivos TDAs.

Um *ponto* é definido axiomaticamente como uma localização, representado no plano por um par ordenado de números reais. Matematicamente, um ponto  $P$  de abcissa  $x$  e ordenada  $y$  é representado por  $P(x, y)$  (DAVIS JR. e QUEIROZ, 2005).

O Algoritmo 1 apresenta o pseudocódigo para a implementação computacional do ponto no plano.

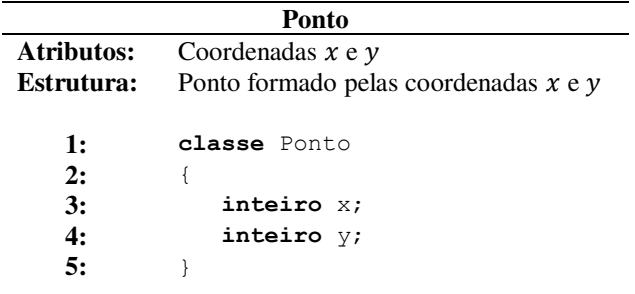

**Algoritmo 1. Ponto no plano.** 

Os pontos servem como base para as demais entidades, as quais serão descritas a seguir.

#### *2.2.1.2 Segmento de reta*

Um *segmento de reta* é um conjunto finito de pontos colineares. Se  $P_1$  e  $P_2$  são os pontos extremos, representa-se tal segmento matematicamente por  $\overline{P_1P_2}$  (DAVIS JR. e QUEIROZ, 2005) e computacionalmente através do pseudocódigo do Algoritmo 2.

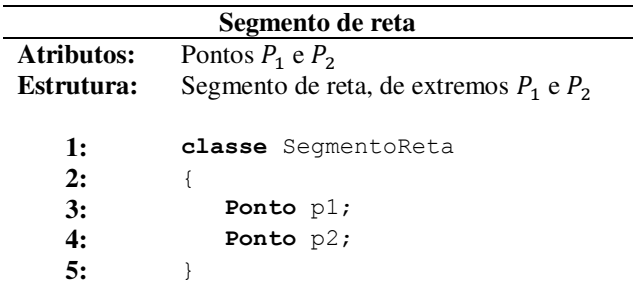

Dependendo da aplicação, é possível estender a definição algorítmica de segmento de reta para a reta propriamente dita pois, apesar de diferirem teoricamente, computacionalmente toda reta é um segmento de reta.

#### *2.2.1.3 Linha poligonal e polígono*

A *linha poligonal* é uma sequência de segmentos de reta, unidos dois a dois por uma de suas extremidades, sem qualquer tipo de auto-intersecção (DAVIS JR. e QUEIROZ, 2005).

O Algoritmo 3 implementa computacionalmente uma linha poligonal, seja ela aberta ou fechada. No caso das fechadas, o último vértice do arranjo coincide com o primeiro.

| Linha poligonal                        |                                                                           |  |  |  |  |
|----------------------------------------|---------------------------------------------------------------------------|--|--|--|--|
| Atributos:                             | Número inteiro de vértices; Arranjo de vértices                           |  |  |  |  |
| Estrutura:                             | Linha poligonal, de extremos $P_0$ e $P_n$                                |  |  |  |  |
| $\mathbf{1}$ :<br>2:<br>3:<br>4:<br>5: | classe Poligonal<br>inteiro numeroDeVertices;<br><b>Ponto[]</b> vertices; |  |  |  |  |

**Algoritmo 3. Linha poligonal no plano.** 

Por outro lado, um *polígono* é uma região do plano limitada por uma linha poligonal fechada (DAVIS JR. e QUEIROZ, 2005).

#### 2.2.2 ALGORITMOS GEOMÉTRICOS

Nas seções a seguir, discutiremos os principais algoritmos utilizados no estudo de caso deste trabalho.

#### *2.2.2.1 Ponto em polígono*

O problema do ponto no interior de um polígono é um problema clássico da geometria computacional em virtude das suas inúmeras aplicações. Em SIGs, particularmente, é utilizado para verificar a topologia entre ponto e polígono, isto é, verificar se um ponto pertence ou não à região interior de um polígono (incluindo sua fronteira) (DAVIS JR. e QUEIROZ, 2005), como testar se uma geolocalização está dentro de um determinado território, entre outros exemplos.

O comumente denominado "algoritmo do tiro" é uma rotina que consiste em, a partir do ponto em questão, traçar uma semirreta orientada para a direita (o "tiro") e contabilizar as intersecções desta com as fronteiras de um polígono dado. O ponto será interior ao polígono se o número de intersecções for ímpar, e exterior caso contrário (SCHNEIDER e EBERLY, 2003). Contudo, é preciso considerar alguns casos particulares de degeneração do algoritmo, a saber:

- 1) o ponto está sobre a fronteira do polígono;
- 2) o ponto é um dos vértices do polígono;
- 3) a semirreta passa por uma aresta do polígono  $(P_1)$ ;
- 4) a semirreta passa por um vértice côncavo do polígono  $(P_1)$ .

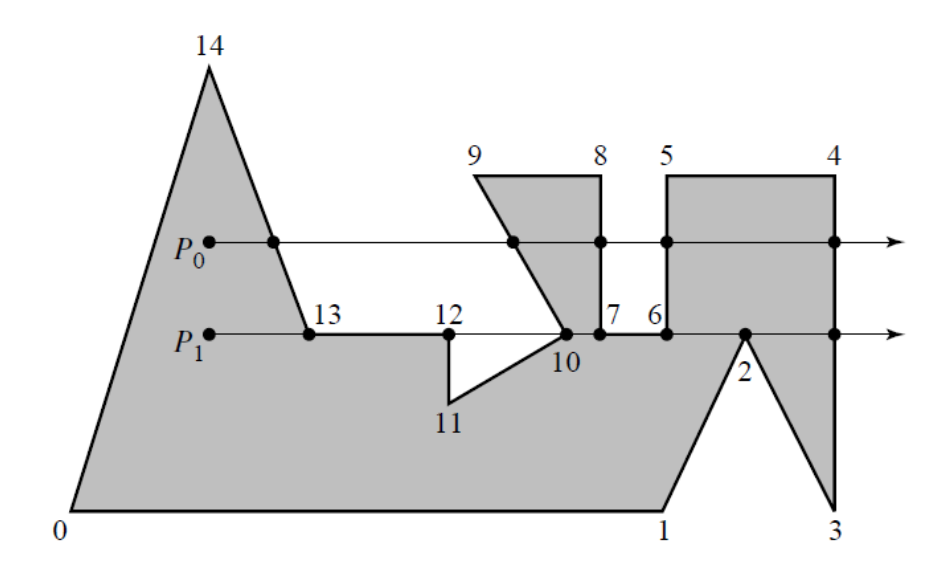

**Figura 4. Simulação do Algoritmo "do tiro" com os casos de degeneração ().**

Nos casos 1 e 2, computa-se uma intersecção. No caso 3, nenhuma intersecção é computada. No caso 4, a interseção deve ser computada apenas se for o vértice com maior ordenada do segmento.

#### **2.3 Diagramas de Voronoi**

Conforme exemplifica (BENI, MOSTAFAVI e POULIOT, 2010), a natureza contínua de certos fenômenos no espaço torna seu estudo praticamente impossível. Desta forma, a dinâmica de tais fenômenos requer sua discretização, ou seja, o particionamento destes em subconjuntos finitos, os quais representam observações individuais pelo espaço e são representados por pontos não conectados a princípio.

Como a maior parte dos SIGs operam em 2D, neste trabalho o espaço considerado será o  $\mathbb{R}^2$ .

#### 2.3.1 DEFINIÇÃO

 $\overline{a}$ 

Os Diagramas de Voronoi são uma estrutura topológica de dados que particiona e discretiza um espaço contínuo em uma tesselação<sup>5</sup>.

Formalmente, conforme explana (AURENHAMMER, 1991), consideremos  $X$  um espaço métrico (isto é, um conjunto onde as distâncias entre quaisquer de seus elementos é definida), não-vazio, com uma função distância d. Seja  $S_i$ , com  $i \in \mathbb{N}$ , um par ordenado (denominado "sítio") de subconjuntos não-vazios em X. A *célula Voronoi* (ou *região Voronoi*)  $V_i$ , associada ao sítio  $S_i$  é o conjunto de todos os pontos em  $X$  dos quais a distância para  $S_i$  não é maior do que a distância para os outros sítios  $S_j$ , onde  $j \in \mathbb{N}$  é qualquer índice diferente de *i*. Matematicamente,

$$
V_i = \{x \in X; d(x, S_i) \leq d(x, S_j), \forall i, j \in \mathbb{N}, i \neq j\}.
$$

O *Diagrama de Voronoi* V é a coleção das células V<sub>i</sub>, ou seja,

$$
\mathcal{V} = \bigcup_{i=0} V_i.
$$

<sup>&</sup>lt;sup>5</sup> Recobrimento de uma superfície bidimensional por unidades básicas poligonais, congruentes ou não, de modo que não existam espaços ou sobreposições entre eles. (STONA, 2011)

A célula de Voronoi é poligonal, e seus lados são ditos *arestas* e a junção destas, *vértices*. A Figura 5 ilustra um conjunto de pontos particionado segundo a definição das células de Voronoi, as quais delimitam a *região de influência* do respectivo sítio e contêm o conjunto dos pontos que estão mais próximos de seu respectivo sítio do que de qualquer outro.

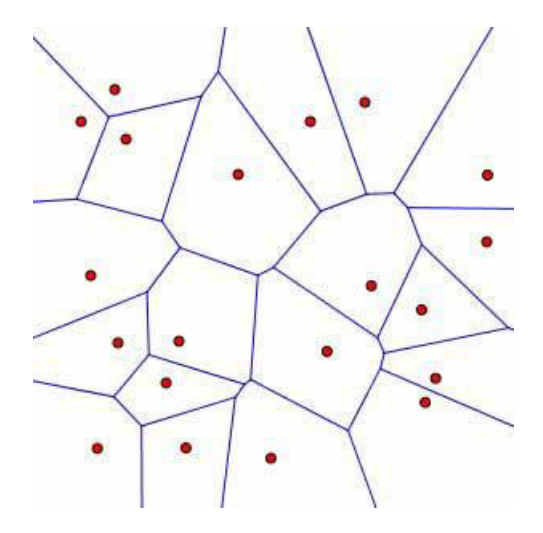

**Figura 5. Diagrama de Voronoi, com sítios (em vermelho) e suas respectivas regiões de influência (em azul).** 

O quantitativo infinito de sítios é considerado na definição, embora na prática seja limitado. Desta forma, tanto em SIGs quanto em quaisquer ferramentas práticas que executem análise espacial, é comum construir diagramas de Voronoi com *buffer*, uma caixa retangular que determina a região de interesse do estudo, conforme ilustrado na Figura 6.

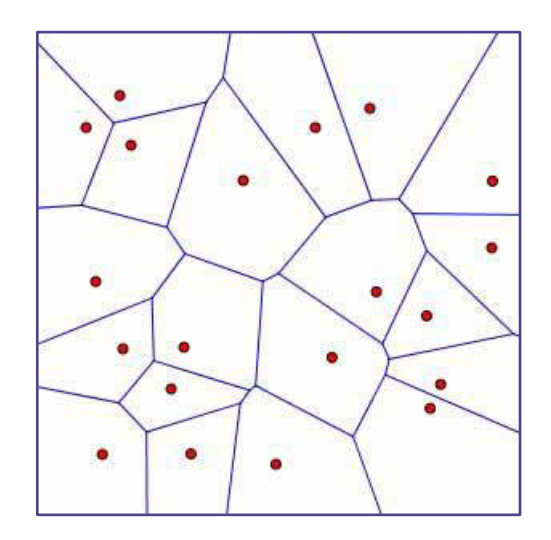

**Figura 6. Diagrama de Voronoi com** *buffer***.** 

Há uma enorme diversidade de aplicações dos diagramas de Voronoi nos mais diversos ramos da ciência, como busca associativa, análise de *cluster*, computação gráfica, detecção de colisões, processamento de imagens e reconhecimento de padrões, análise espacial, problemas de logística, entre outros. Um maior aprofundamento na discussão dessas e outras aplicações pode ser encontrado em (BOOTS, 1986) e (AURENHAMMER, 1991).

#### 2.3.2 APLICAÇÕES EM ANÁLISE ESPACIAL

Conforme listam (AURENHAMMER e KLEIN, 1999) e (MATHIAS DE PAULO, 2011), há inúmeras aplicações dos Diagramas de Voronoi na Análise Espacial, dentre as quais destacamos:

- *O problema do sítio mais próximo***: dado um conjunto de** *n* **sítios no plano,** determinar o mais próximo de um ponto  $P$  arbitrário, fruto de uma consulta espacial. Ex.: dada a localização geográfica de um usuário, determinar os supermercados mais próximos;
- $\blacksquare$  *O problema do vizinho mais próximo*: dado um sítio arbitrário  $S_i$ , determinar o sítio vizinho mais próximo. Ex.: um hospital não possui recursos para uma determinada emergência. Listar todos os hospitais que tenham tais recursos e determinar o mais próximo;
- *O problema do maior círculo vazio*: dado um conjunto de *n* sítios e um ponto que não é sítio, determinar o raio que descreve o maior círculo possível com centro em  $P$  e que não contém nenhum dos  $n$  sítios. Ex.: Dadas várias fontes de barulho intenso, determinar um lugar para construção residencial de modo que esteja a pelo menos 2 km de qualquer uma delas;
- *O problema do caminho mais curto*: dado um conjunto de *n* lugares a serem visitados, determinar o arranjo sequencial dos lugares de modo que a distância percorrida seja mínima. Ex.: dados vários pontos turísticos em um local, determinar a rota geograficamente ótima, partindo da localização geográfica do turista, de modo que este percorra a menor distância possível.

O estudo de caso deste trabalho, discutido no Capítulo 3, ilustra mais uma aplicação dos Diagramas de Voronoi na Análise Espacial: o *problema da área de influência*, que consiste em, dado um sítio  $S_i$ , determinar a área do plano coberta pelo polígono composto de todos os

pontos que estão mais próximos de  $S_i$  do que de qualquer outro sítio. Tais polígonos são comumente denominados *Polígonos de Thiessen* na literatura geográfica (BOOTS, 1986) devido às aplicações estatísticas e meteorológicas que Alfred H. Thiessen realizou utilizando os Diagramas de Voronoi.

#### 2.3.3 ALGORITMO DE CONSTRUÇÃO

O processo de construção do diagrama de Voronoi para um dado conjunto de sítios requer determinar os vértices do diagrama e as arestas que os ligam. Para isto, é necessário manipular estruturas de dados convenientes de tal forma que se tenha uma coleção de pontos e arestas válidas como retorno.

A seção a seguir descreve um algoritmo para tal finalidade, discutindo sua estratégia e complexidade.

#### *2.3.3.1 Algoritmo de Fortune*

 $\overline{a}$ 

O *algoritmo de Fortune* foi proposto por Steven Fortune e publicado em 1987 no artigo *"A Sweepline Algorithm for Voronoi Diagrams*" na revista "Algorithmica". É um algoritmo de notório desempenho baseado em varredura geométrica.

Tendo isto em vista que, tal como discorrido anteriormente, cada região de Voronoi encerra o conjunto dos pontos que estão mais próximos de seu respectivo sítio do que de qualquer outro, é necessário fazer uso de uma estratégia de processamento que preserve esta propriedade. É conveniente notar, portanto, que de certa forma a *parábola* atende matematicamente a esta necessidade, já que é o lugar geométrico de todos os pontos equidistantes de um ponto fixo denominado *foco* e de uma *reta diretriz*<sup>6</sup> , conforme explica (LEITHOLD, 1994) e é ilustrado na Figura 7.

<sup>6</sup> A *reta diretriz* de uma parábola é a reta em relação à qual o traço da parábola é calculado. É perpendicular ao eixo de simetria da parábola e sua distância euclidiana ao vértice da parábola é igual à distância deste ao *foco* da mesma. (LEITHOLD, 1994)

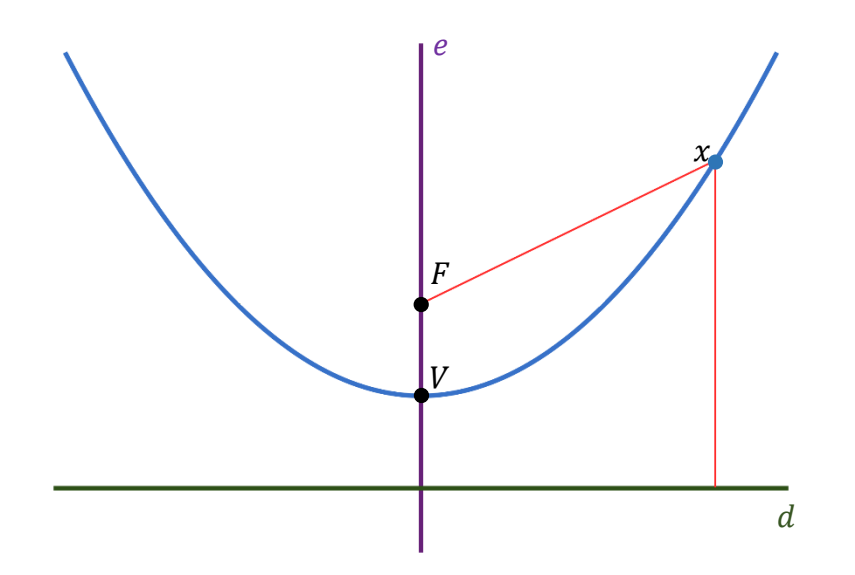

**Figura 7. A** *parábola* **é o conjunto dos pontos (em azul) que estão à mesma distância (em vermelho) de um ponto () e de uma reta (em verde) fixos, e é simétrica em relação a uma reta que passa pelo foco () e**  vértice (V) (em roxo).

Por conseguinte, tomando a figura acima como referência em um plano cartesiano usual, os pontos de ordenadas superiores às dos pontos que compõem a parábola estão mais próximos de  $F$  do que de  $d$ . Deste modo, se pudéssemos "movimentar" uma reta ao longo de diversos pontos e construir parábolas tendo-os como focos, tal processo gradativamente construiria uma estrutura topológica que satisfaria os mesmos princípios da que desejamos obter: o diagrama de Voronoi.

Assim sendo, considere um conjunto de *n* sítios  $\{S_i\}_{i\in\mathbb{N}}$ , contidos num plano  $\pi$ , e seja d a reta que divide e "varre"  $\pi$  conforme indica a Figura 8.

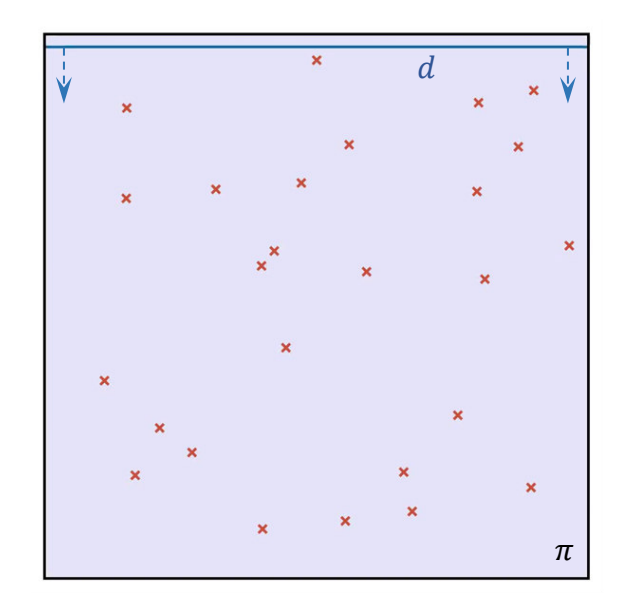

**Figura 8. Algoritmo de Fortune: estado inicial, com os sítios (em vermelho) ainda não varridos pela reta (em azul).** 

No instante em que *d* "varre" um sítio, este passa a ser chamado de *evento-ponto*, formando uma parábola inicialmente degenerada<sup>7</sup> (Figura 9a) e que se "abre" à medida que *r* "varre"  $\pi$  (Figura 9b).

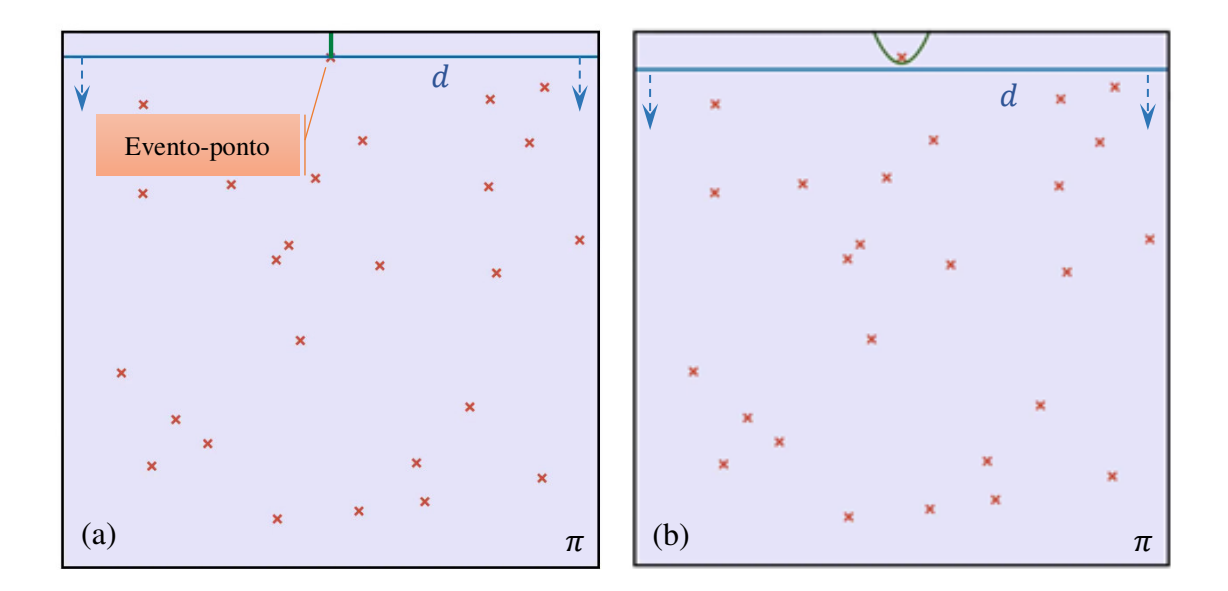

**Figura 9. Algoritmo de Fortune: (a) parábola degenerada (em verde) formada no instante em que**  "varre" o primeiro sítio (em vermelho). (b) parábola "abrindo" à medida que *d* "varre"  $\pi$ .

 $\overline{a}$ 

<sup>7</sup> Uma parábola é dita *degenerada* quando seu vértice tangencia a reta diretriz. Nesta situação, a largura da parábola vale zero em toda a sua extensão, ficando, portanto, caracterizada por uma semirreta perpendicular à reta diretriz, com origem no ponto de tangência. (BERG, CHEONG, *et al.*, 2008)

À medida que *d* varre  $\pi$ , novas parábolas vão se formando (Figura 10a) e eventualmente se "chocando" ao se expandirem, nos denominados *pontos de quebra*. Este "choque" entre as regiões parabólicas acontece exatamente nos pontos que são equidistantes dos sítios que geram tais arcos (Figura 10b), já que os sítios, aqui, desempenham o papel de focos de suas respectivas parábolas. Desta forma, o "choque" em questão gera as arestas de  $\nu$ .

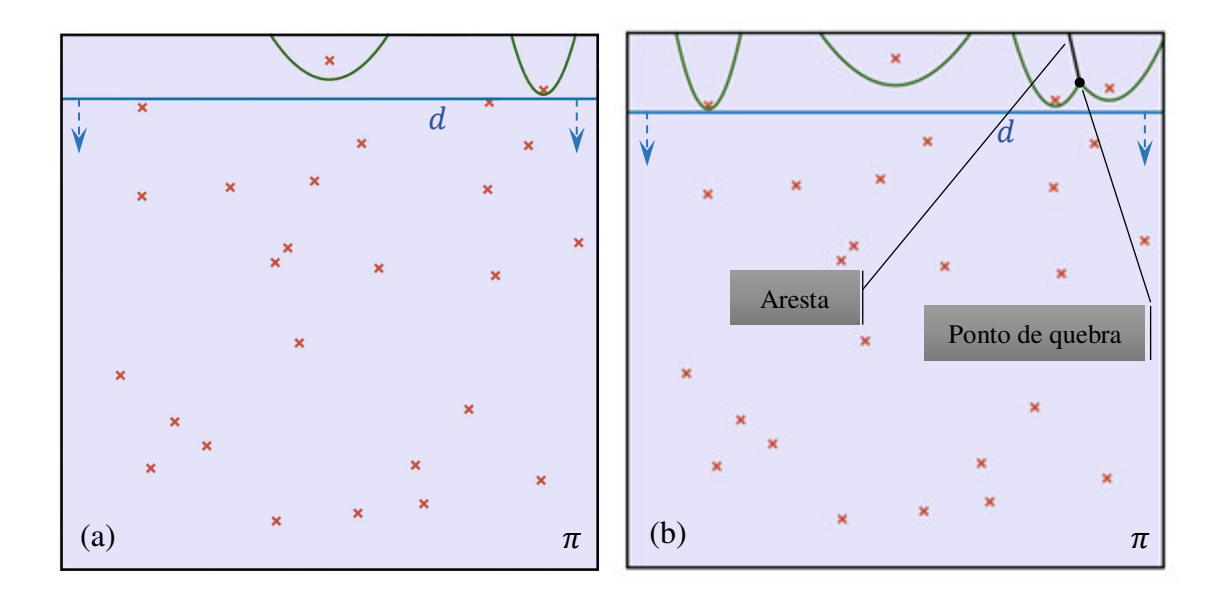

**Figura 10. Algoritmo de Fortune: (a) Novos arcos de parábola sendo formados (em verde) com o "varrer" de . (b) Aresta de sendo formada no "choque" entre duas parábolas (em preto).** 

Portanto, a região de  $\pi$  na qual  $\mathcal V$  é conhecido e progressivamente construído é delimitada por um conjunto de parábolas, cuja união de seus traços é chamada de *linha da praia* (Figura 11a) e se expande à medida que  $d$  "varre"  $\pi$  (Figura 11b).

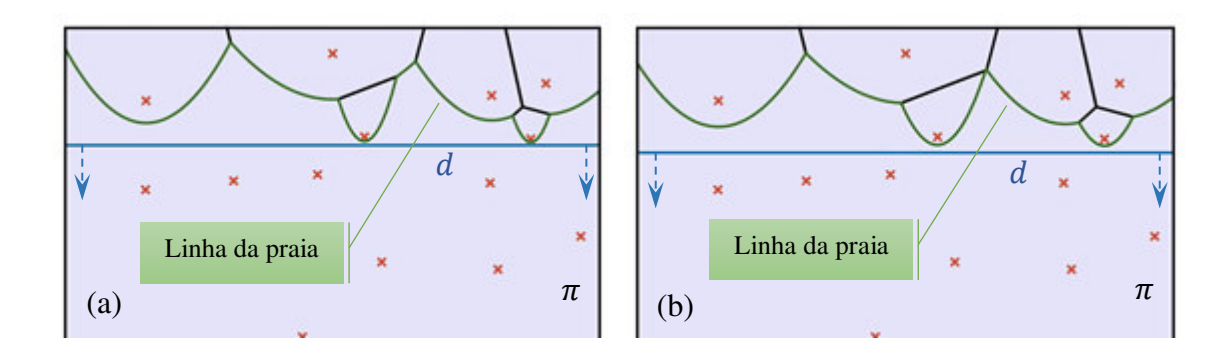

**Figura 11. Algoritmo de Fortune: (a) a união das parábolas formadas pela varredura de por cada sítio forma a** *linha da praia* **(em verde), (b) que se modifica com o "varrer" de .** 

As parábolas que são geradas a cada vez que  $d$  "varre" um novo sítio eventualmente interceptarão outras já formadas, formando cada uma até  $2n - 1$  arcos na linha da praia. Entretanto, é possível que um arco formado desapareça da linha da praia ao ter sua área aglutinada por áreas de novos arcos que convergem um em direção ao outro. Isto ocorre no instante em que d alcança o ponto mais baixo de uma circunferência que também acomoda os outros três sítios envolvidos: o gerador do arco que fora aglutinado pelas parábolas convergentes e os dois geradores de tais arcos. Tal instante é chamado de *evento-círculo* e é ilustrado na Figura 12.

No instante do evento-círculo, o centro da circunferência coincide com o ponto de intersecção dos três arcos em questão. Tal ponto é um vértice de  $\nu$  e caracteriza o fim do processo de construção da aresta formada pelos arcos envolvidos.

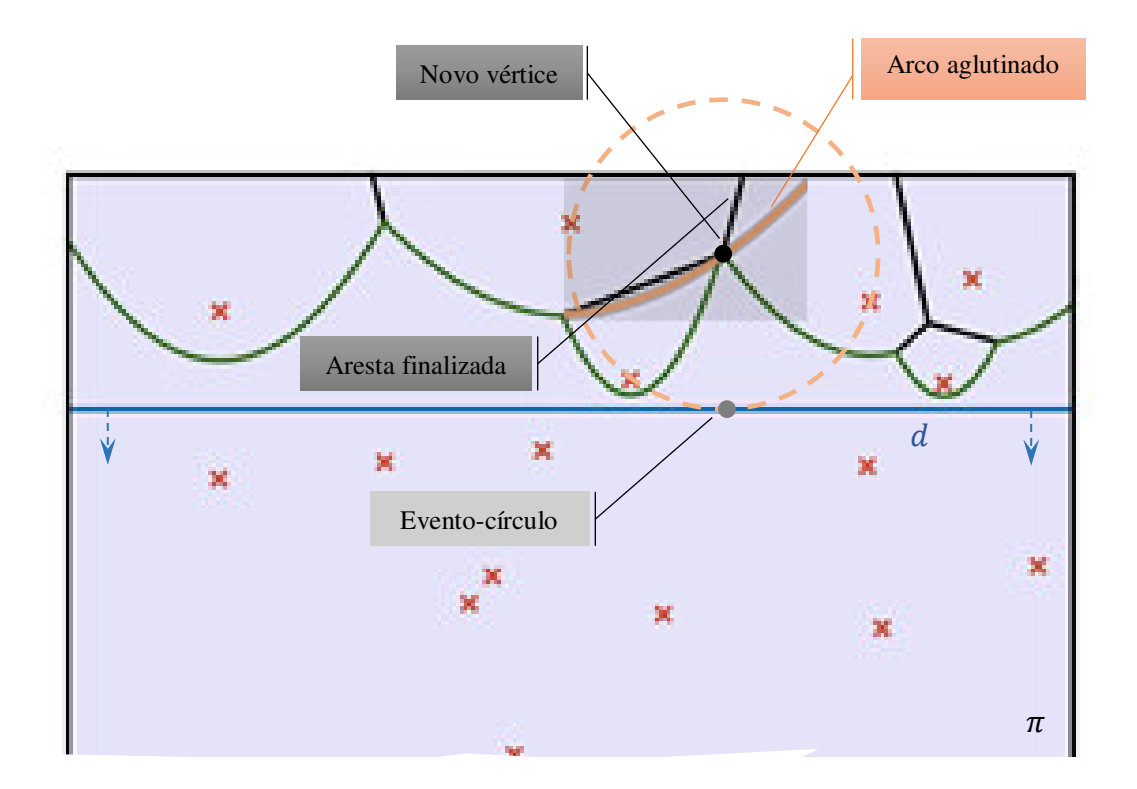

**Figura 12. Algoritmo de Fortune: a porção da parábola (em laranja) some da linha da praia quando o evento-círculo (em cinza) ocorre. Além deste, os sítios da parábola que some e suas vizinhas à esquerda e à direita necessariamente pertencem à circunferência descrita.** 

Em outras palavras, novos arcos surgem se, e somente se,  $d$  passa por um novo sítio. A linha da praia gera dois eventos distintos: o evento-ponto e o evento-círculo, onde o primeiro inicia a construção de uma aresta de  $\nu$  e o outro a finaliza. Quando  $d$  passa pelo último sítio,

temos o diagrama totalmente formado, tal como exemplifica a Figura 13. Conforme anteriormente discutido, a presença ou não de uma *bounding box* como região de *buffer*, bem como o seu tamanho, depende da aplicação e fica a cargo do projetista.

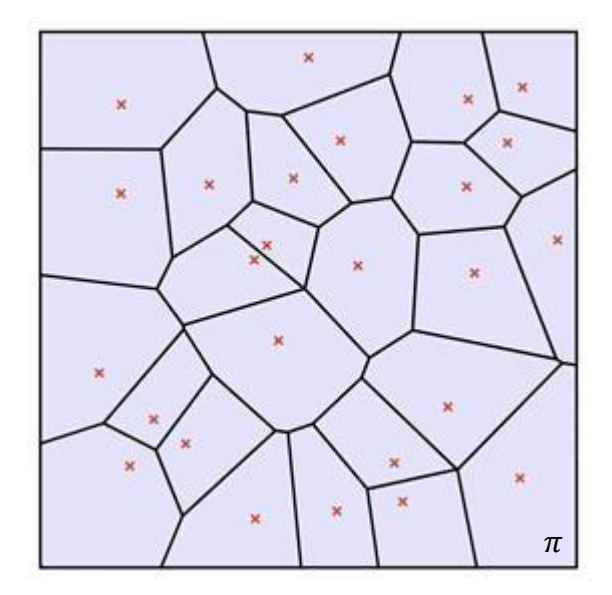

**Figura 13. Diagrama de Voronoi completo, após passar por todos os sítios.** 

Para cada um dos  $n$  sítios no plano é feito o processamento da linha da praia utilizandose uma árvore binária de busca para representação dos arcos pontos de quebra, cujos acessos e manipulações são em média ordem de log *n* operações (CORMEN, LEISERSON, et al., 2002). Portanto, o algoritmo de Fortune é considerado ótimo e possui complexidade  $O(n \log n)$ .

A demonstração formal do processo descrito, bem como propostas de implementação podem ser encontradas em (FORTUNE, 1987) e (BERG, CHEONG, *et al.*, 2008).

# **Capítulo 3**

### **Estudo de caso: o caso "John Snow"**

Atualmente, a maioria dos computadores munidos de modernas técnicas e algoritmos de geoprocessamento, implementados em SIGs, possibilitam que análises como o estudo realizado por John Snow (o qual discutiremos a seguir) sejam feitas de forma eficiente e eficaz. Neste trabalho, utilizaremos funções de processamento em análise espacial utilizando Diagramas de Voronoi como principal ferramenta computacional para simular o experimento de John Snow.

John Snow, considerado o pai da Epidemiologia, nasceu em 15 de março de 1813 na cidade de York, na Inglaterra, e faleceu em 16 de junho de 1858, em Londres (BUENO, 2016). Seu primeiro estudo epidemiológico notável foi sobre o surto de cólera em Londres, no século XIX.

A cólera é uma infecção do intestino delgado pela bactéria *Vibrio cholerae* (FINKELSTEIN, 1996) e é transmitida por água e alimentos contaminados com dejetos humanos infectados (WHO, 2010). Os sintomas iniciam-se entre duas horas e cinco dias após a infeção. Podem variar de moderados a grave, apesar de haver casos assintomáticos (USA/CDC, 2015), sendo a grande quantidade de diarreia aquosa o mais frequente e que pode levar a grave desidratação e distúrbio eletrolítico (WHO, 2010), afundamento das órbitas oculares, diminuição de elasticidade da pele e ao enrugamento das mãos e dos pés (HARRIS, LAROCQUE, *et al.*, 2012). Vômitos e cãibras musculares também podem ocorrer em alguns casos. Esta patologia é responsável por cerca de 3 a 4 milhões de casos no mundo anualmente, dos quais há uma estimativa de 100 mil óbitos (USA/CDC, 2015).

Por volta da segunda metade do século XIX, a Europa sofria um surto de cólera, doença que até então era desconhecida na época em que John Snow sistematizou seus estudos relacionados à análise espacial (BUENO, 2016). John marcou em um mapa de Londres as localizações dos poços de água e das ocorrências de cólera. A Figura 14 é um retrato do mapa compilado por John Snow na época e a Figura 15 mostra um mapa atual desta localização.

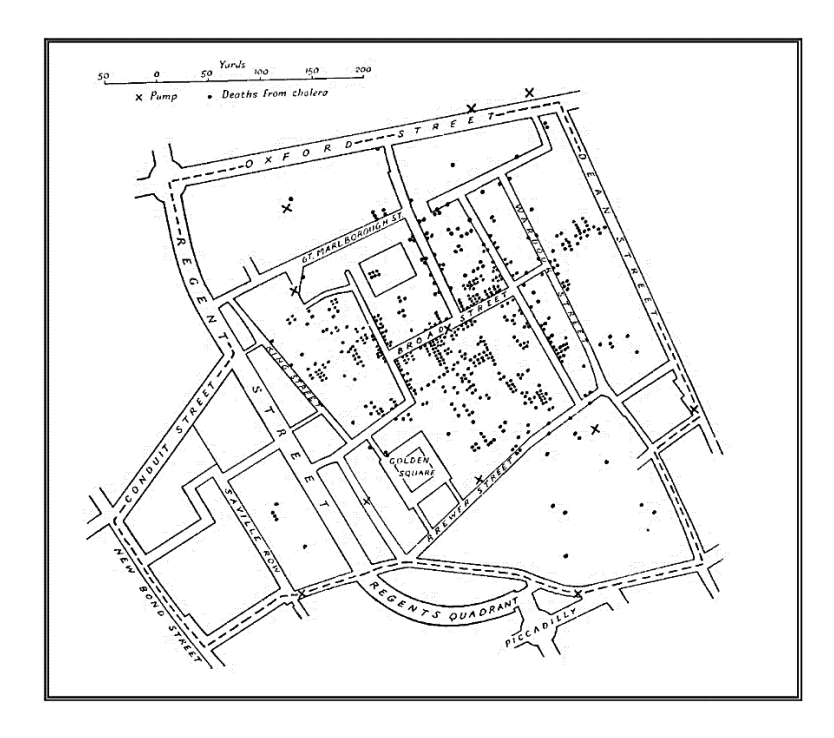

**Figura 14. Mapa parcial da cidade de Londres com os casos de cólera (pontos), e os poços d'água (cruzes). (INPE/DPI, 2006)** 

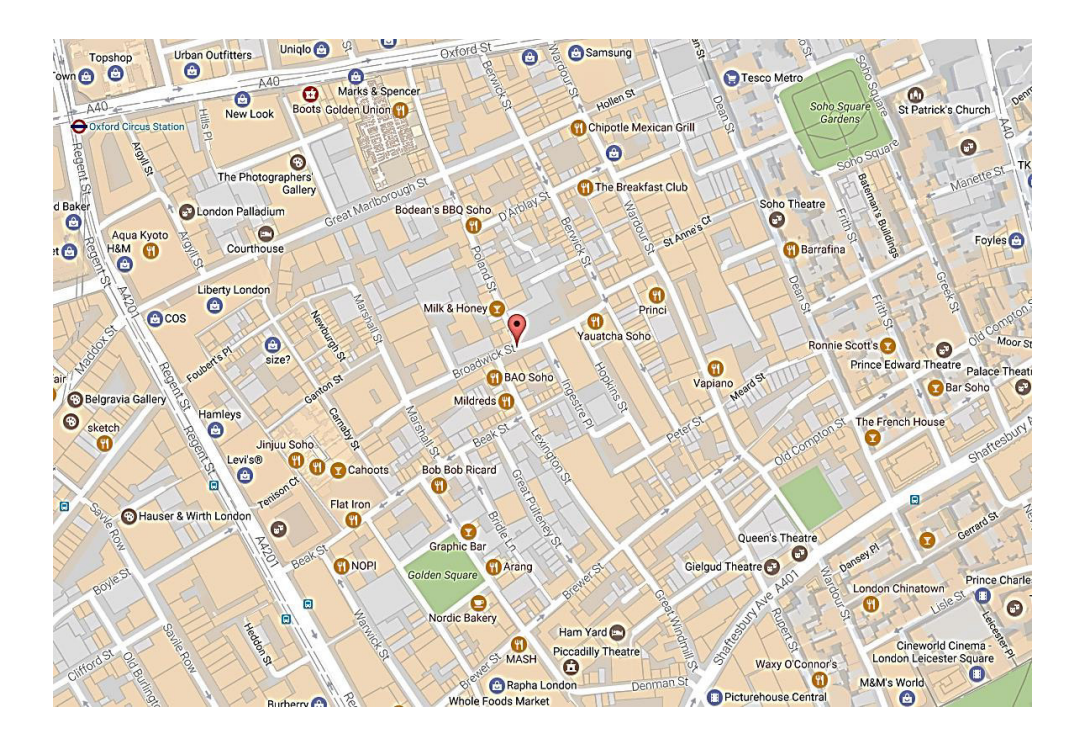

**Figura 15. Mapa parcial da cidade de Londres com foco (marcador vermelho) na** *Broadwick Street* **(2017). (GOOGLE, 2017)** 

Através da espacialização das informações acerca dos poços de água e das ocorrências de cólera, inferiu-se que a maioria das mortes estavam próximas de um determinado poço presente na *Broadwick Street* graças ao padrão mostrado no mapa, que revelou a localização das pessoas que ingeriram água contaminada (LONGLEY, GOODCHILD, *et al.*, 2005). Entretanto, John Snow não dispunha de quaisquer ferramentas que automatizassem a obtenção do padrão, obtido a partir do processo manual de contagem e análise dos dados obtidos. Mostraremos a seguir uma reprodução do processo descrito em um SIG que possui funções de processamento que implementam os algoritmos necessários, anteriormente discutidos, para a execução da análise espacial.

#### **3.1 Materiais**

#### 3.1.1 QGIS

O QGIS é um SIG *open source*, licenciado sob as políticas GNU (*General Public Licence*) e um projeto oficial do OSGeo (*Open Source Geospatial Foundation*).

As plataformas compatíveis a esse software incluem Windows, Linux, Mac OSX, Unix e Android, suportando diversos formatos e funcionalidades de dados vetoriais, *raster* e formatos de banco de dados (OSGEO, 2016).

Por já implementar as tecnologias e funções de processamento necessárias, discutidas neste trabalho, o QGIS será utilizado para reproduzir o experimento de John Snow e gerar algumas das informações necessárias para discutir o propósito deste trabalho.

#### 3.1.2 DADOS VETORIAIS E RASTER

Existem dois tipos de representação de dados em SIG (ROCHA, 2000): *dados vetoriais* e *dados raster*. O primeiro tipo consiste em um conjunto de atributos básicos (normalmente coordenadas espaciais) que descrevem um objeto geométrico no espaço. O segundo tipo é uma matriz georreferenciada de cores determinadas por estruturas de dados específicas do formato do arquivo (paleta de cores, etc.).

Os dados utilizados no experimento são:

- Um arquivo vetorial em formato *Shapefile* (\*.shp) contendo as coordenadas geográficas das incidências de cólera em Londres;
- Um arquivo vetorial em formato *Shapefile* (\*.shp) contendo as coordenadas geográficas dos poços d'água em Londres;
- Um arquivo *raster* em formato *Tagged Image File* (\*.tif) contendo um mapa georreferenciado de Londres no século XIX, mais nítido visualmente do que o original encontrado em (INPE/DPI, 2006).

Os dados de saída da análise espacial serão gravados em planilha eletrônica (\*.xlsx) e visualizados no software *Microsoft Excel* ou similar.

#### **3.2 Métodos**

A partir do QGIS, é possível acomodar as camadas referentes aos casos de cólera e aos poços d'água no mapa georreferenciado da região de interesse, conforme ilustra a Figura 16.

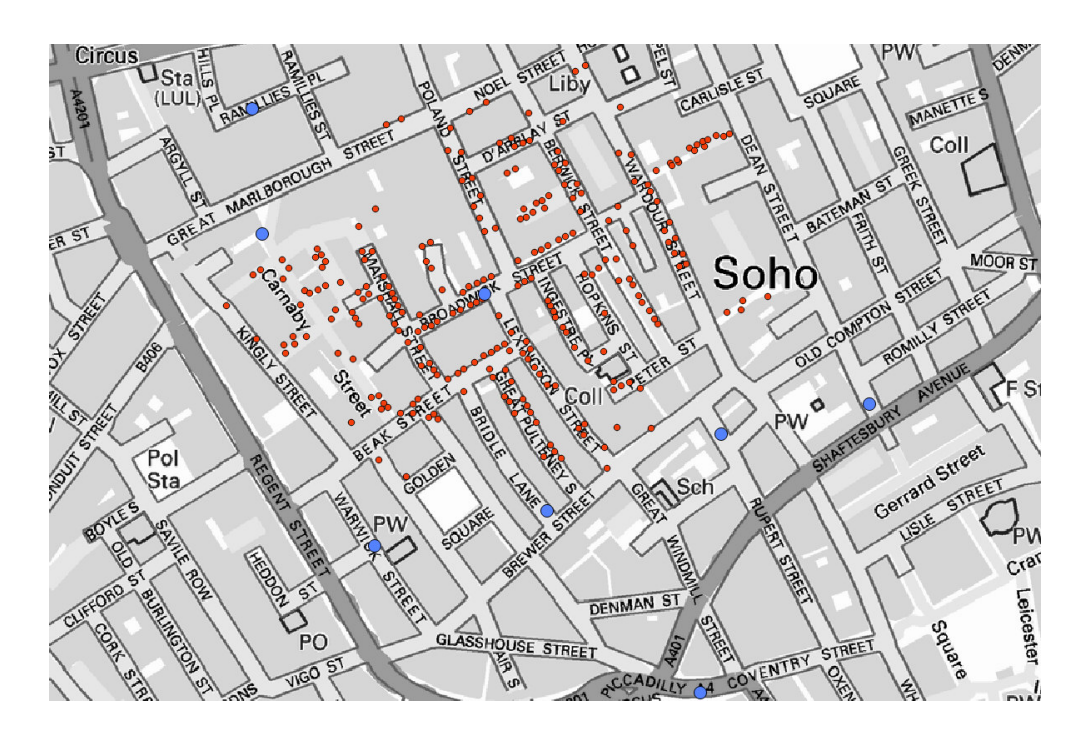

**Figura 16. Mapa de Londres (Século XIX) georreferenciado, com geolocalizações das incidências de cólera (em vermelho) e dos poços d'água (em azul).** 

Os Diagramas de Voronoi são, em seguida, calculados e traçados a partir dos sítios correspondentes aos poços d'água, conforme mostrado na Figura 17. É definido um retângulo de vértices  $(x_{min}, y_{min})$  e  $(x_{max}, y_{max})$  como *buffer* padrão, onde *min* e *max* denotam, respectivamente, os menores valores entre abcissas ou ordenadas dos poços d'água.

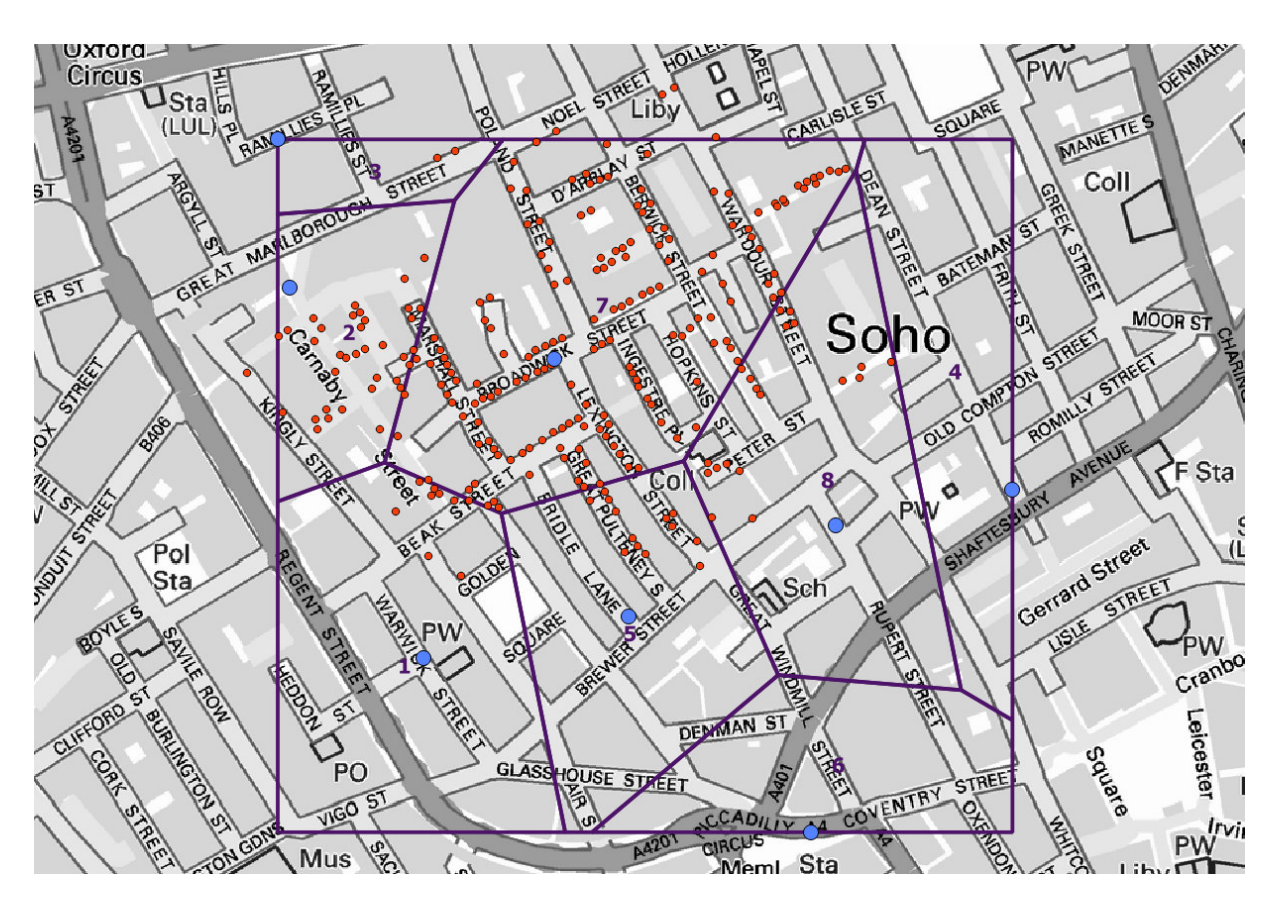

**Figura 17. Traço dos Diagramas de Voronoi para os pontos descritos na Figura 16.**

Este problema representa um caso do problema da área de influência por sítio, as quais correspondem a uma célula de Voronoi específica. Utilizando a ferramenta de contagem de pontos dentro de polígonos do QGIS, obtém-se a estimativa dos números de casos por região de influência de cada poço d'água, possibilitando a inferência dos dados, discutidos na seção 3.3.

#### **3.3 Resultados e discussões**

A contagem de pontos descrita gera os resultados compilados na Tabela 4.

| NÚMERO IDENTIFICADOR DO POÇO QUANTIDADE DE OCORRÊNCIAS |     |
|--------------------------------------------------------|-----|
|                                                        |     |
|                                                        | 35  |
|                                                        |     |
|                                                        |     |
|                                                        |     |
|                                                        |     |
|                                                        | 166 |
|                                                        |     |

**Tabela 4. Número de casos de cólera por região de influência dos poços d'água em Londres (Século XIX) após obtenção dos Diagramas de Voronoi.** 

Na Tabela 4 é possível constatar que a área de influência do poço localizado na *Broadwick Street* possuía um quantitativo de casos muito maior que as demais, indicando que o poço em questão teria uma potencial correlação forte com as incidências de cólera. Utilizando este método, mesmo que manualmente, John Snow teve uma forte sugestão de qual poço estava transmitindo doença através da água. Por conseguinte, foi tomada a geodecisão de fechar o poço, encerrando o surto da doença na região.

O caso estudado por Snow pode ser considerado relativamente simples do ponto de vista procedural e dimensional e seu propósito neste trabalho foi principalmente teórico. O processo de criação dos Diagramas de Voronoi para tão poucos sítios, uma área relativamente pequena e um número de pontos relativamente baixo para contagem são fatos que de certa forma diminuem a superioridade da vantagem dos métodos computacionais sobre os manuais. Em casos de dimensões amplas, e/ou que envolvam aplicações espaciais mais complexas, o uso de SIGs pode até mesmo definir a viabilidade do estudo.

# **Capítulo 4**

### **Considerações Finais**

Este trabalho consistiu em uma breve revisão teórica acerca dos Sistemas de Informação Geográfica, seus principais elementos, paradigmas e aplicações. Também abordou estruturas e algoritmos geométricos essenciais, além da discussão matemática e computacional dos Diagramas de Voronoi. Além disso, foi apresentado o algoritmo de Fortune, para calcular os vértices e arestas do Diagrama de Voronoi em função de sítios dados. Por fim, executou um estudo de caso, ao ilustrar a utilidade dos Diagramas de Voronoi no campo da Análise Espacial, uma vez que esta compõe as funcionalidades da maioria dos SIGs.

A experiência de John Snow mostra sucintamente como os SIGs facilitam a tomada de decisão acerca de todo fenômeno que envolva localização geográfica (geodecisão), possibilitando obter informações de localização, roteamento, padrões e muitas outras variáveis geográficas.

Há uma vasta gama de outras aplicações dos Diagramas de Voronoi para Análise Espacial, especialmente as que envolvem distâncias e vizinhanças. Para investigações futuras, sugere-se o estudo e a aplicação dos Diagramas de Voronoi nos demais problemas geométricos, como os descritos em (AURENHAMMER, 1991), (AURENHAMMER e KLEIN, 1999), (SCHNEIDER e EBERLY, 2003), (BERG, CHEONG, *et al.*, 2008), entre outros.

## **Referências**

AURENHAMMER, F. Voronoi Diagrams - **A Survey of a Fundamental Geometric Data Structure**. ACM Computing Surveys, New York, v. 23, n. 3, p. 345-405, setembro 1991. Disponivel em: <http://dl.acm.org/citation.cfm?id=116880>. Acesso em: 4 maio 2017.

AURENHAMMER, F.; KLEIN, R. **Handbook of Computational Geometry: Voronoi Diagrams**. Amsterdam: Elsevier Science Publishing, 1999. Disponivel em: <www.pi6.fernunihagen.de/downloads/publ/tr198.pdf>. Acesso em: 10 junho 2017.

BENI, L. H.; MOSTAFAVI, M. A.; POULIOT, J. **Voronoi diagram: An adaptive spatial tessellation for processes simulation**. InTechOpen, Rijeka, p. 41-52, 1 abril 2010. Disponivel em: <https://www.intechopen.com/books/modeling-simulation-and-optimization-toleranceand-optimal-control/voronoi-diagram-an-adaptive-spatial-tessellation-for-processessimulation>. Acesso em: 1 junho 2017.

BERG, M. D. et al. **Computational Geometry: Algorithms and Applications**. 3ª. ed. Berlim: Springer, 2008.

BOOTS, B. N. **Voronoi (Thiessen) polygons**. Concepts and techniques in modern geography, Norwich, n. 45, p. 40-47, 1986. Disponivel em: <http://trove.nla.gov.au/work/12870253>. Acesso em: 2 junho 2017.

BRIGGS, D. J.; ELLIOTT, P. **The use of geographical information systems in studies on environment and health**. World Health Statistics Quaterly, Genève, v. 48, n. 2, p. 85-94, 1995. Disponivel em: <https://www.ncbi.nlm.nih.gov/pubmed/8585238>. Acesso em: 6 junho 2017.

BUENO, G. GEOnaHistória: **Geoprocessamento, John Snow e o surgimento da análise espacial**. GEOduc, 08 Julho 2016. Disponivel em: <http://www.geoeduc.com/geonahistoriageoprocessamento-john-snow-e-o-surgimento-da-analise-espacial/>. Acesso em: 20 Outubro 2016.

CÂMARA, G. et al. **Anatomia de Sistemas de Informação Geográfica**. Campinas: INPE, 1996. Disponivel em: <http://www.dpi.inpe.br/geopro/livros/anatomia.pdf>. Acesso em: 20 fevereiro 2017.

CARVALHO, M. S. **Sistemas de Informação Geográfica e a Gestão da Saúde no município**. [S.l.]: RIPSA, 1999. Disponivel em: <http://www.ripsa.org.br/lildbi/docsonline/get.php?id=006>. Acesso em: 4 junho 2017.

CORMEN, T. H. et al. **Algorítmos: Teoria e Prática**. 2ª. ed. Rio de Janeiro: Campus, 2002. ISBN 8535236996.

DAVIS JR., C. A.; QUEIROZ, G. R. D. **Algorítimos geométricos e relacionamentos topológicos**. Curitiba: MundoGEO, 2005. Disponivel em: <http://www.dpi.inpe.br/livros/bdados/>. Acesso em: 4 maio 2017.

ELMASRI, R.; NAVATHE, S. B. **Sistemas de Bancos de Dados**. 6ª. ed. São Paulo: Pearson Education do Brasil, 2011.

FERREIRA, K. R. et al. **Bancos de Dados Geográficos**. Curitiba: MundoGEO, 2005. Disponivel em: <http://www.dpi.inpe.br/livros/bdados/>. Acesso em: 9 maio 2017.

FINKELSTEIN, R. A. **Medical Microbiology/Cholera, Vibrio cholerae O1 and O139, and Other Pathogenic Vibrios**. 4ª. ed. Galveston: University of Texas Medical Branch at Galveston, 1996. Disponivel em: <https://www.ncbi.nlm.nih.gov/books/NBK8407/>. Acesso em: 6 maio 2017.

FORTUNE, S. **A Sweepline Algorithm for Voronoi Diagrams**. Algorithmica, v. 2, p. 153- 174, 1 novembro 1987. Disponivel em: <https://link.springer.com/article/10.1007%2FBF01840357>. Acesso em: 31 janeiro 2017.

GOOGLE. **Broadwick Street**. Google Maps, 2017. Disponivel em: <https://goo.gl/maps/KkgQSR5EhR92>. Acesso em: 6 maio 2017.

GREGORY, I. N.; ELL, P. S. **Historical GIS: Technologies, Methodologies and Scholarship**. New York: Cambridge University Press, 2007.

HARRIS, J. B. et al. **Cholera**. The Lancet, Boston, v. 379, n. 9835, p. 2466-2476, 30 junho 2012. Disponivel em: <http://www.thelancet.com/pdfs/journals/lancet/PIIS0140- 6736(12)60436-X.pdf>. Acesso em: 6 maio 2017.

HEALTH, R. S. F. P. **About John Snow**. The John Snow Society, 2016. Disponivel em: <http://www.johnsnowsociety.org/john-snow.html>. Acesso em: 20 Outubro 2016.

IMPARCIAL, O. **"Aplicativo 'Meu Ônibus' acompanhará horário de coletivos em tempo real"**. O Imparcial, São Luís, 9 março 2017. Disponivel em: <https://oimparcial.com.br/noticias/cidades/2017/03/aplicativo-meu-onibus-acompanharahorario-de-coletivos-em-tempo-real/>. Acesso em: 3 junho 2017.

INPE/DPI. **Análise Geográfica**. Manuais: Tutorial de Geoprocessamento, 2006. Disponivel em: <http://www.dpi.inpe.br/spring/portugues/tutorial/analise.html>. Acesso em: 6 maio 2017.

LEITHOLD, L. **O Cálculo com Geometria Analítica**. 3ª. ed. Vila Mariana: Harbra, v. Um, 1994.

LONGLEY, P. A. et al. **Geographical Information Systems and Science**. 2ª. ed. Chichester: John Wiley & Sons, 2005.

MACMAHON, B.; PUGH, T. F. **Principios y Métodos de Epidemiología**. Cidade do México: La Prensa Medica Mexicana, 1984.

MATHIAS DE PAULO, M. C. **Diagrama do vizinho mais rápido**. São José dos Campos: INPE, 2011. Disponivel em: <http://wiki.dpi.inpe.br/lib/exe/fetch.php?media=wiki:mauriciodepaulo:monografia\_intro\_ser e.pdf>. Acesso em: 9 junho 2017.

NULL, L.; LOBUR, J. **The essencials os Computer Organization and Architecture**. Sudbury: Jones and Bartlett, 2003.

OBE, R. O.; HSU, L. S. **PostGIS in action**. Stamford: Manning, 2011.

OSGEO. **Get Involved in the QGIS Community**. Discover QGIS, 2016. Disponivel em: <http://www.qgis.org/en/site/about/index.html>. Acesso em: 18 Outubro 2016.

PEREIRA, A. G. L. et al. **Distribuição espacial e contexto socioeconômico da tuberculose, Rio de Janeiro, Brasil**. Revista de Saúde Pública, São Paulo, v. 49, n. 48, 7 agosto 2015. Disponivel em:  $\langle \frac{\text{http://www.scielo.br/pdf/rsp/v49/0034-8910-rsp-S0034-}}{}$ 89102015049005470.pdf>. Acesso em: 10 junho 2017.

PINA, M. D. F. D.; SANTOS, S. M. **Conceitos básicos de Siistemas de Informação Geográfica e Cartografia aplicados à saúde**. Brasília: OPAS, 2000.

ROCHA, C. H. B. **Geoprocessamento: Tecnologia Transdisciplinar**. Juíz de Fora: Edição do Autor, 2000.

SCHNEIDER, P. J.; EBERLY, D. H. **Geometric Tools for Computer Graphics**. San Francisco: Morgan Kaufmann Publishers, 2003.

STONA, T. **Tesselação, pavimentação ou mosaico**. Quasicristais: um novo paradigma, 2011. Disponivel em: <https://www.ime.usp.br/~thaicia/quasicristais/Tess.html>. Acesso em: 1 junho 2017.

USA/CDC. **Cholera - Vibrio cholerae infection**. Centers for Disease Control and Prevention, 6 janeiro 2015. Disponivel em: <https://www.cdc.gov/cholera/healthprofessionals.html>. Acesso em: 2017 maio 2017.

W3C. **Web Services Glossary**. World Wide Web Consortium, 2004. Disponivel em: <https://www.w3.org/TR/2004/NOTE-ws-gloss-20040211/#webservice>. Acesso em: 3 junho 2017.

WHO. **Cholera vaccines: WHO position paper**. World Health Organization, Geneva, v. 85, n. 13, p. 117-128, 26 março 2010. Disponivel em: <http://www.who.int/wer/2010/wer8513.pdf>. Acesso em: 6 maio 2017.

# **Apêndice A**

# **Instalação do QGIS**

#### **Instalação no Windows 10**

A instalação do QGIS 2.16 no Windows é feita através dos passos descritos a seguir:

1. Fazer o *download* do instalador compatível com a versão específica do Windows, disponível em http://www.qgis.org/en/site/forusers/download.html.

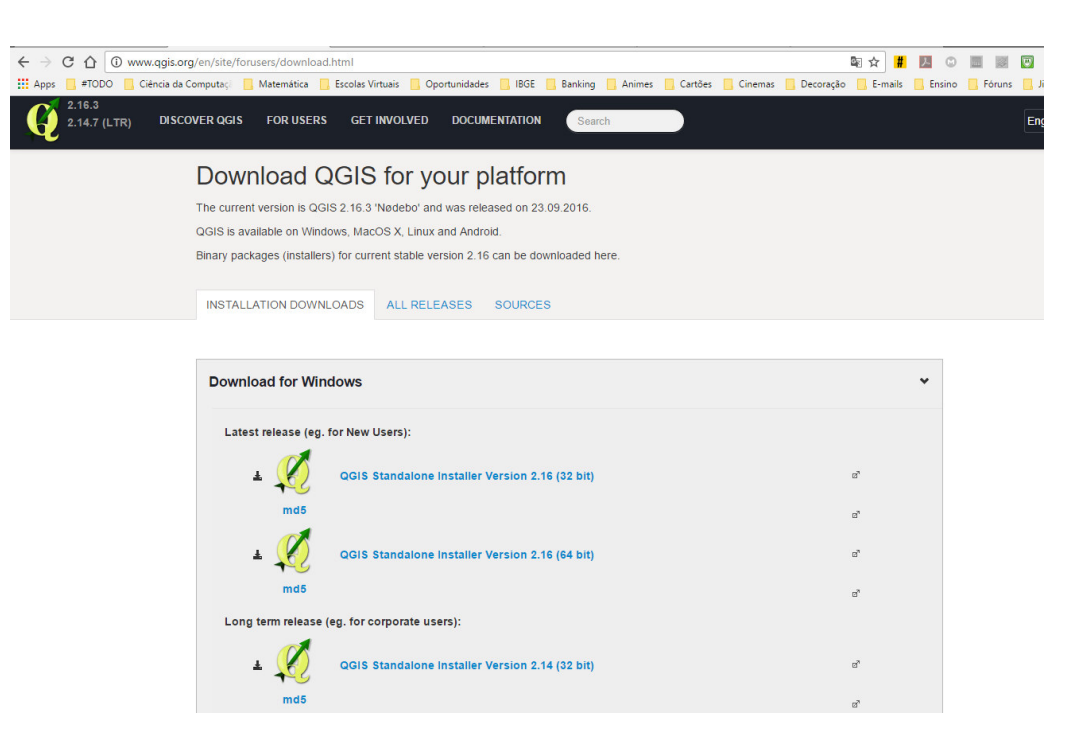

**Figura 18. Sítio de instalação do QGIS para Windows.** 

2. Executar a instalação a partir do local armazenado. Confirmar quaisquer pedidos de procedência do Controle de Contas de Usuários.

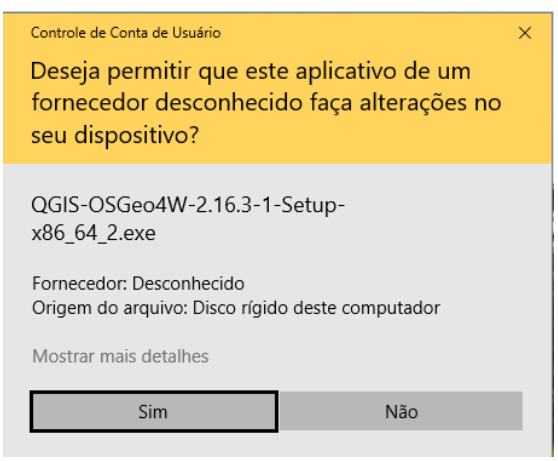

**Figura 19. Janela de autorização do Controle de Contas de Usuário do Windows.** 

3. Seguir os passos da instalação padrão, ilustrados nas figuras a seguir, sempre optando pelos botões destacados em azul.

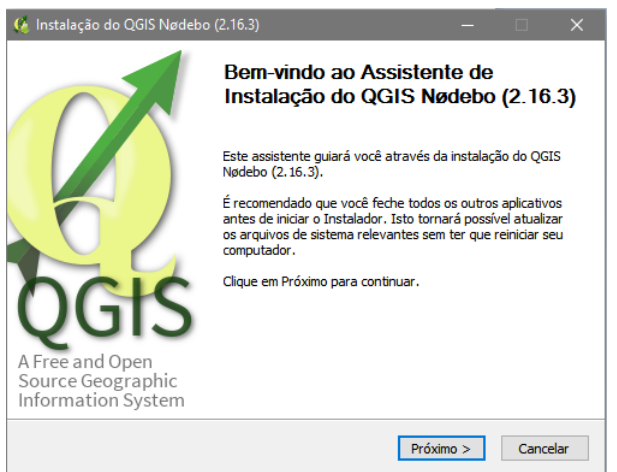

**Figura 20. Janela inicial de instalação do QGIS.** 

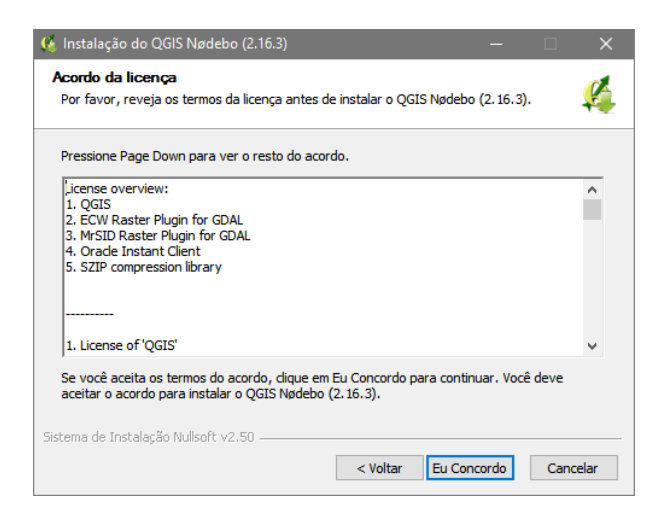

**Figura 21. Contrato de instalação do QGIS.** 

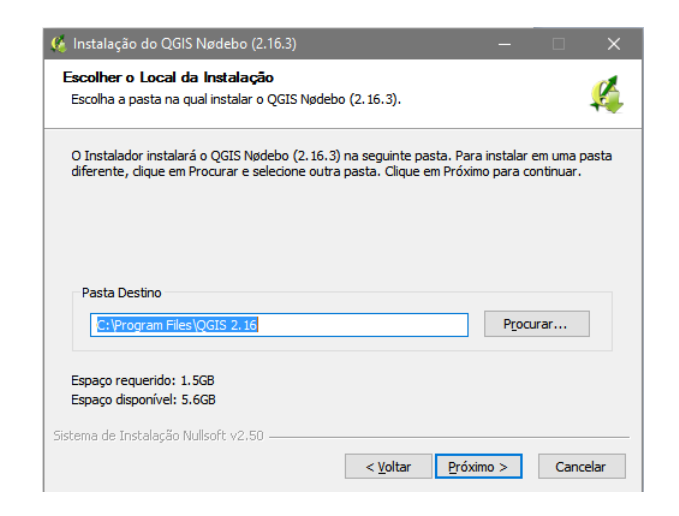

**Figura 22. Diretório de instalação do QGIS.** 

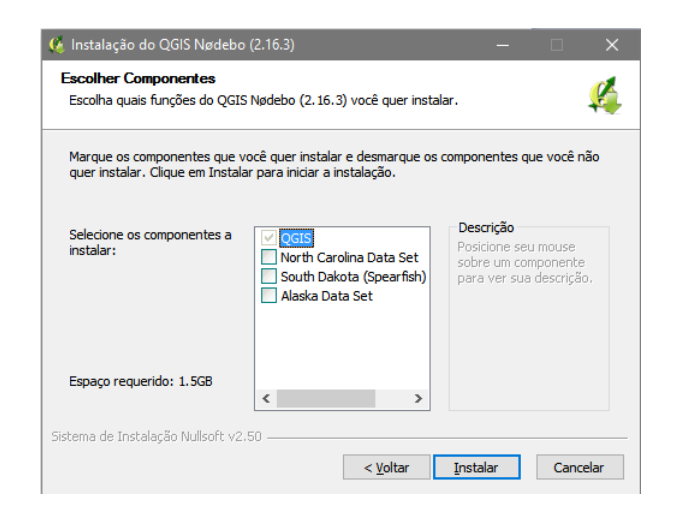

**Figura 23. Componentes opcionais do QGIS.** 

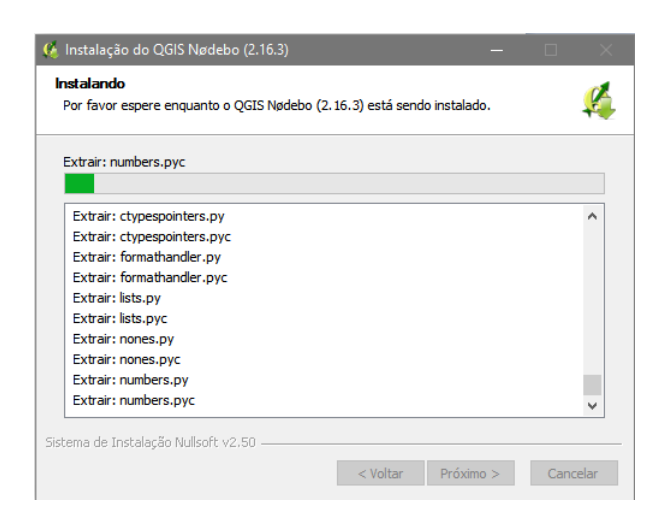

**Figura 24. Progresso da instalação do QGIS.** 

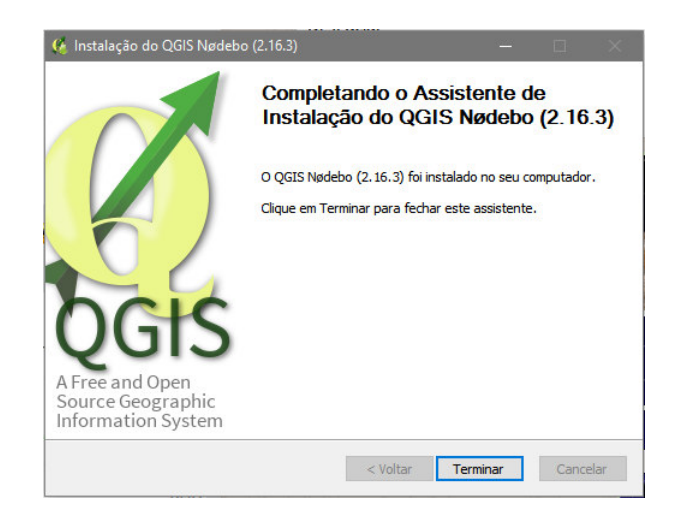

**Figura 25. Conclusão da instalação do QGIS.** 

#### **Instalação no Linux Ubuntu 16.04 LTS**

A instalação do QGIS 2.16 no Linux Ubuntu 16.04 LTS é feita da seguinte maneira:

- 1. Abrir um terminal (Ctrl+Alt+T).
- 2. Entrar em modo super usuário, digitando "sudo su", **<enter>**. Depois, digitar a senha de administrador, **<enter>**.
- 3. Copiar e colar os comandos a seguir no terminal, teclando **<enter>** ou 'S' + **<enter>** sempre que solicitado.

```
echo "deb http://qgis.org/debian xenial main" | sudo tee -a 
/etc/apt/sources.list | sudo apt-get update 
        wget -O - http://qgis.org/downloads/qgis-2016.gpg.key | gpg --import 
        gpg --fingerprint 073D307A618E5811 
        gpg --export --armor 3FF5FFCAD71472C4 | sudo apt-key add - 
        sudo apt-get update 
        sudo apt-get install qgis python-qgis qgis-plugin-grass
```
Se for necessário digitar, teclar **<enter>** após cada comando.

# **Apêndice B**

# **Simulação do "Caso John Snow" no QGIS**

Utilizaremos, para este estudo de caso, o SIG QGIS para cartografia digital, execução do algoritmo dos Polígonos de Voronoi, e quantificação dos dados estatísticos para análise do caso. Para visualização da planilha de dados de saída, poderá ser usado Libreoffice Calc ou Microsoft Excel.

Na mídia digital deste trabalho encontra-se anexo o arquivo "shapes\_colera\_snow.zip" contendo os arquivos-base para a confecção do mapa.

A simulação foi feita através dos seguintes procedimentos:

1. Clicar sequencialmente em <**Camada>**, <**Adicionar Camada>**, **<Raster...>**, como ilustrado:

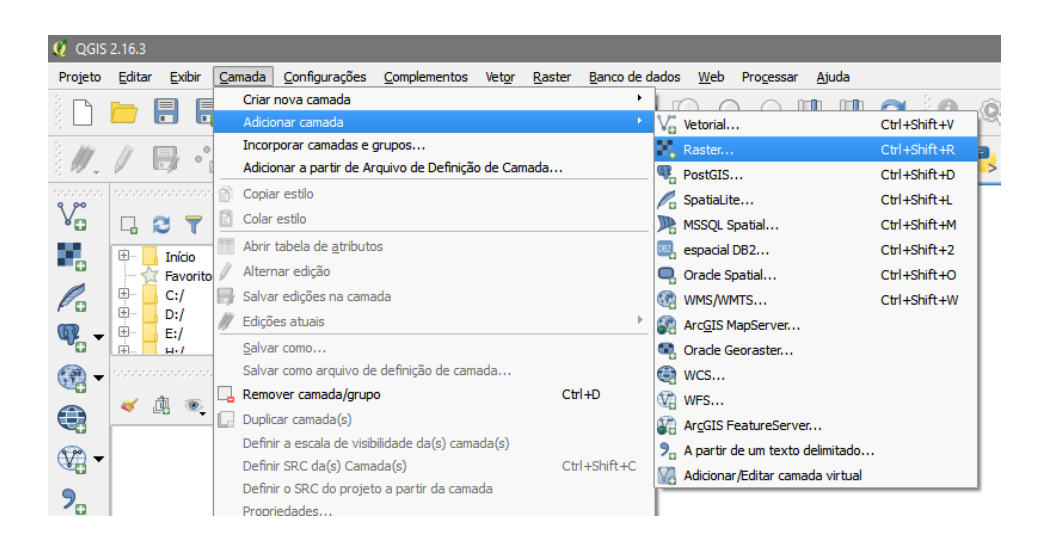

**Figura 26. Adição de camada** *raster* **no QGIS.** 

Na janela "Abrir uma fonte de dados *raster* GDAL suportada", selecionar preferencialmente a imagem "OSMap\_Grayscale.tif" e clicar em **<abrir>**. Este será o mapa de Londres utilizado na marcação dos pontos.

2. Clicar sequencialmente em **<Camada>**, **<Adicionar Camada>**, **<Vetorial...>**, como ilustrado:

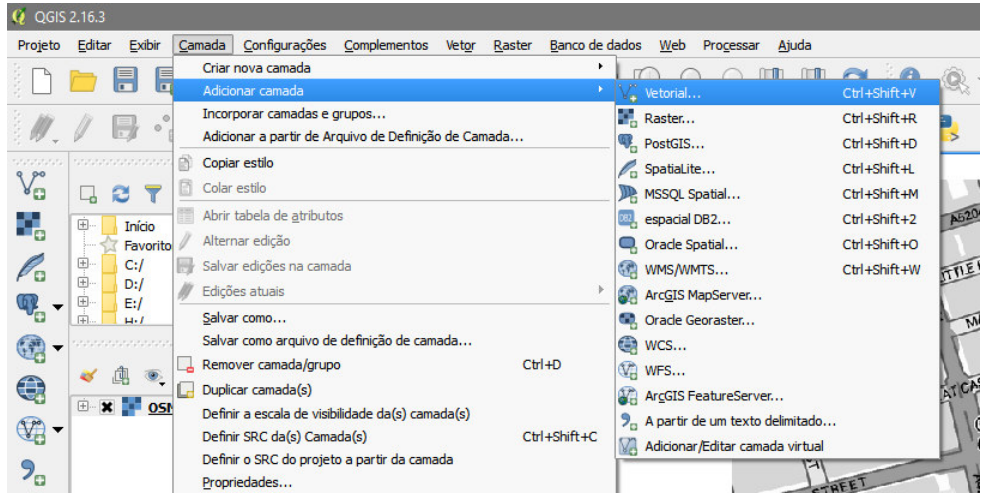

**Figura 27. Adição de camada vetorial no QGIS.** 

Na pequena janela de opções que aparece, clicar em **<Buscar>**, como se segue:

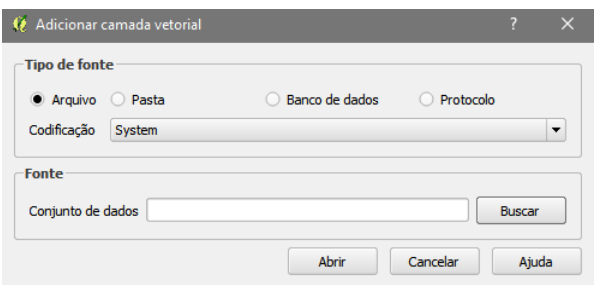

**Figura 28. Adição de camada vetorial no QGIS (configuração).** 

Na janela "Abrir uma camada vetorial GDAL suportada", selecionar o arquivo "Cholera\_Deaths.shp" e clicar em **<abrir>**. Então, clicar novamente em **<abrir>**. Estes serão os pontos referentes aos casos de cólera.

3. Repetir os passos 1 e 2 para o arquivo "Pumps.shp". Estes serão os pontos referentes aos poços d'água.

4. Melhorar a visibilidade dos pontos de incidência de cólera clicando com o botão direito do *mouse* na respectiva camada ("Cholera Deaths"), na seção "Camadas" na posição mediana da coluna da esquerda. Então, clicar em **<Propriedades>**, tal como ilustra a figura:

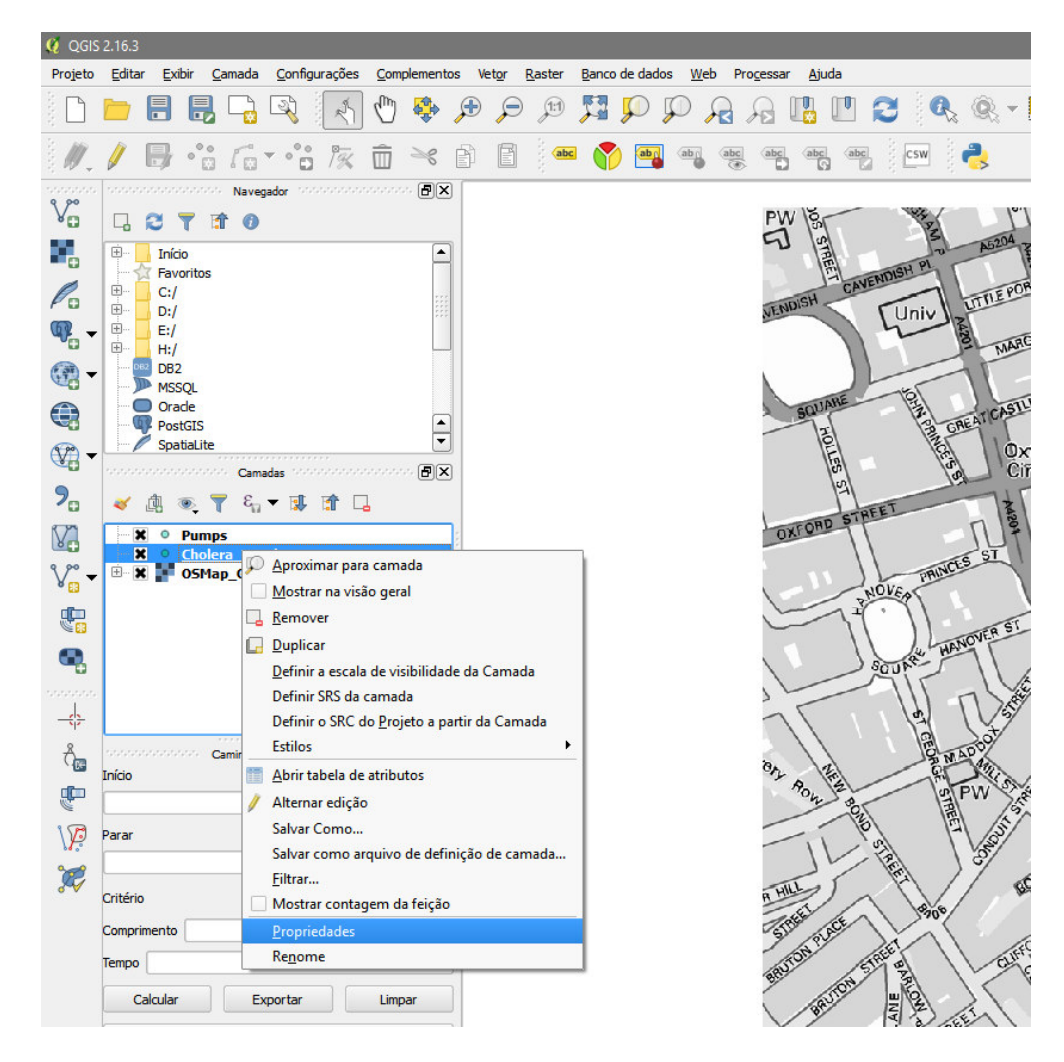

**Figura 29. Acesso às propriedades da camada "Cholera\_Deaths".**

Na coluna da esquerda, selecionar a aba **<Estilo>**. Em "Marker", clicar em **<Marcador simples>**. No campo "preenchimento", mudar a cor para outra que faça bom contraste com o mapa (sugere-se o vermelho), clicando no botão colorido, selecionando a cor desejada e clicando em **<OK>**. Ao terminar, clicar em **<OK>**.

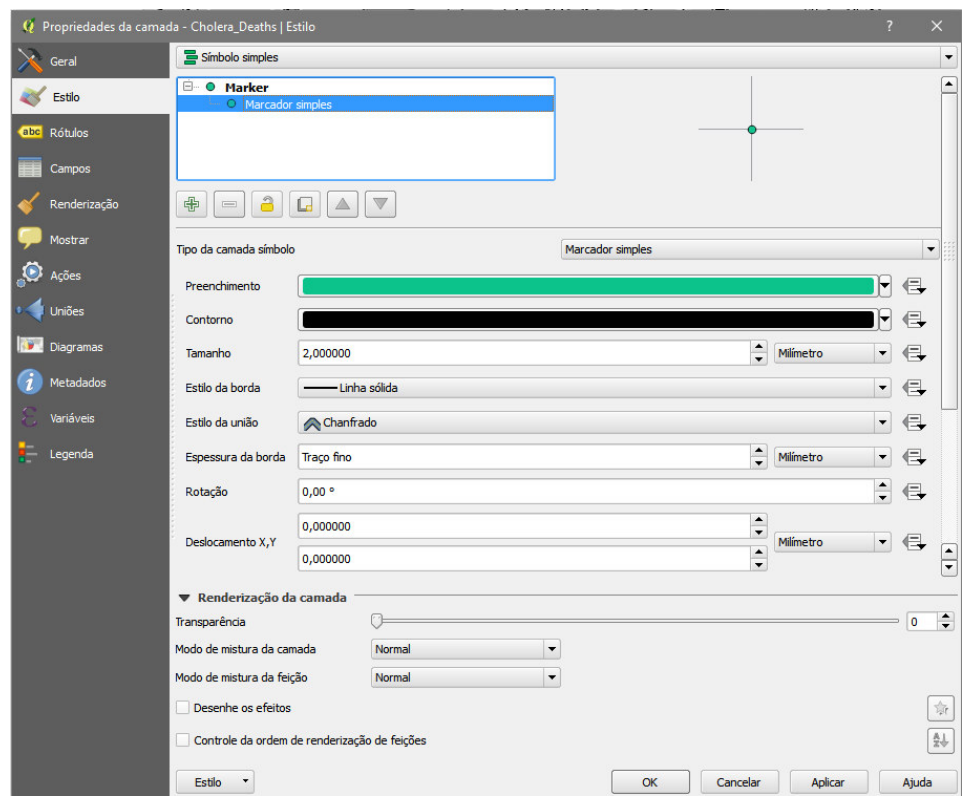

**Figura 30. Propriedades da camada "Cholera\_Deaths".**

- 5. Repetir o passo 4 para os pontos que representam as torneiras (camada "Pumps") também fiquem em contraste com o mapa e tenham destaque em relação aos pontos de incidência de cólera (sugere-se o azul escuro e tamanho 4,0 mm).
- 6. Iniciar a análise espacial determinando a área de influência de cada torneira. Para isso, clicar no menu **<Vetor>**, **<Geometrias>**, **<Polígonos de Voronoi>**, como ilustrado:

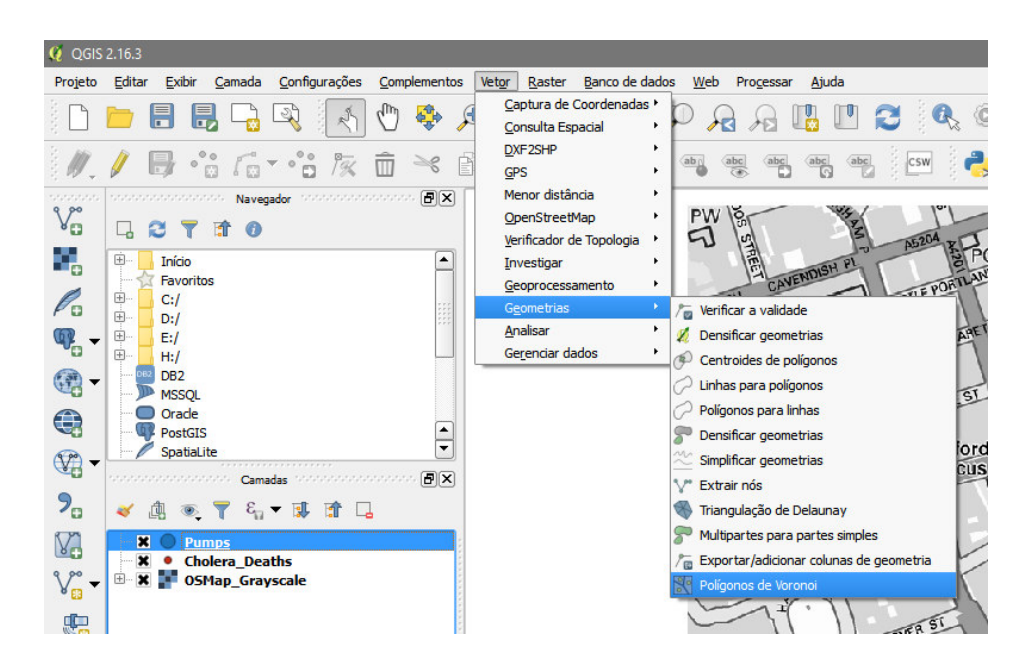

**Figura 31. Execução do algoritmo dos polígonos de Voronoi.** 

Selecionar a camada "Pumps" no campo "Camada de entrada" e clicar

#### em **<Run>**.

- 7. Melhorar a visibilidade dos polígonos acessando as propriedades da camada "Polígonos de Voronoi" similarmente ao feito no passo 4. Em "Fill", clicar em **<Preenchimento simples>**. No campo "Preenchimento", ao lado da barra de cor, clicar na "setinha para baixo", e então em "Preenchimento transparente". No campo contorno, selecionar uma cor e espessura de borda que deixe os polígonos em contraste com o mapa e as demais legendas (sugere-se o roxo e espessura 1,0 mm).
- 8. Clicar com o botão direito do *mouse* na camada "Polígonos de Voronoi", na seção "Camadas" na posição mediana da coluna da esquerda. Então, clicar em **<Abrir tabela de atributos>**, tal como ilustra a figura:

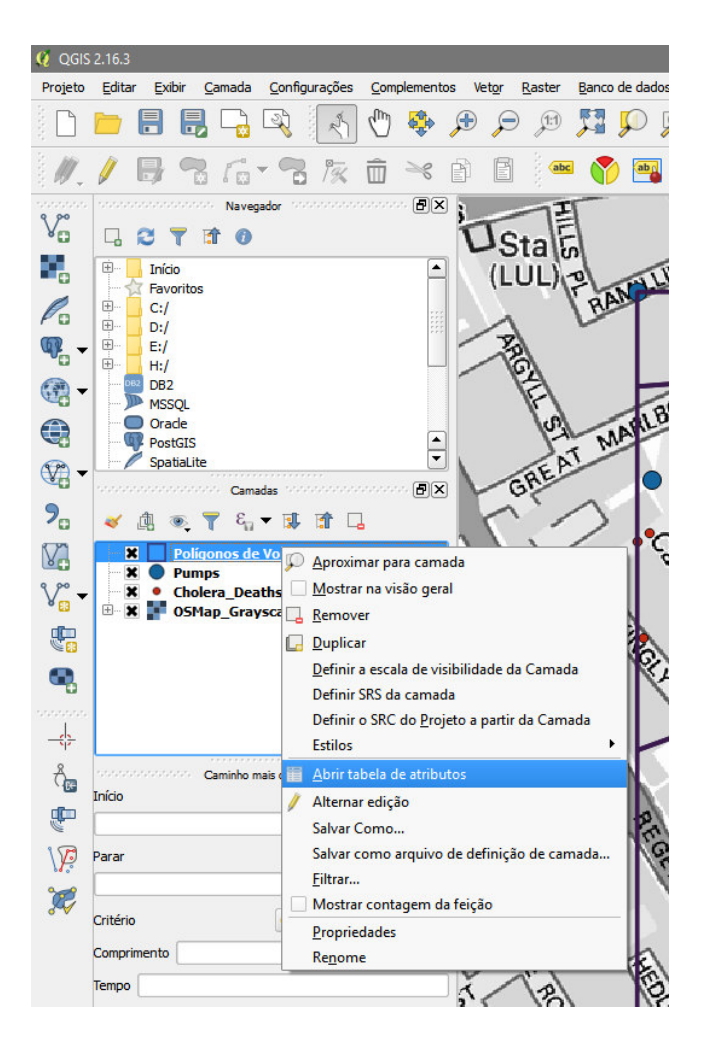

**Figura 32. Acesso à tabela de atributos dos Polígonos de Voronoi.** 

Observar que cada polígono possui o mesmo identificador (Id). Isso fará com que na tabela de contagem de casos de cólera não seja possível saber a qual setor (polígono) cada quantitativo pertence. Contornar isto associando a cada setor

a um número natural, clicando em **<Alternar modo de edição>** no canto superior esquerdo

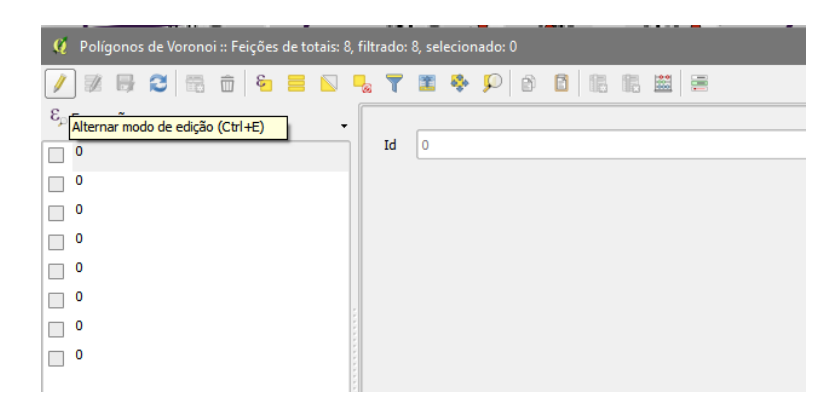

**Figura 33. Acesso ao "Modo de edição".**

Clicar no **<ε>** para abrir a "Caixa de diálogo de expressão". No campo da aba "Expressão", mudar de "Id" para "@row\_number" e clicar em **<OK>**.

| Q Caixa de diálogo expressão                                                  |                                                                                                    | ?<br>×                                                                  |  |
|-------------------------------------------------------------------------------|----------------------------------------------------------------------------------------------------|-------------------------------------------------------------------------|--|
| Expressão<br>Editor de Funções                                                |                                                                                                    |                                                                         |  |
| $\sim$ 11 (<br>/n'<br>$\ddot{}$<br>$\sim$<br>=                                | Buscar                                                                                                    | $1\%2\%$                                                                |  |
| @row_number<br>$\left  \cdot \right $<br>$\blacksquare$<br>Prévia de saída: 1 | row number<br><b>E-Aggregates</b><br><b>E-Campo e Valores</b><br><b>E</b> Condicionais<br>E Conversões<br>$\mathbb{H}$ Cor<br>Fill Geometria<br><b>E</b> Geral<br>田… Matemática<br><b>E</b> Matemática Fuzzy<br><b>E-Operadores</b><br><b>E-Recente (generic)</b><br>田 Registro<br>田 String<br>E Tempo e Data<br>E Variáveis | Contains functions which<br>aggregate values over<br>layers and fields. |  |
|                                                                               |                                                                                                    | Cancelar<br>OK                                                          |  |

**Figura 34. Interface para edição dos identificadores.** 

Clicar em **<Salvar alterações>**, no canto superior esquerdo, terceiro

ícone, e fechar a janela.

9. Identificar os setores, acessando as propriedades da camada "Polígonos de Voronoi". Na coluna da esquerda, selecionar a aba **<Rótulos>**. No topo, mudar de "Não rotular" para "Mostrar rótulos para todas as camadas". No campo recémativo "Rotular com", selecionar "Id". Mudar a cor para a mesma escolhida para os polígonos, ajustar o tamanho como 16 e definir estilo como negrito (*Bold*). Clicar em **<OK>**. Cada setor está numerado e agora é possível identificar cada área.

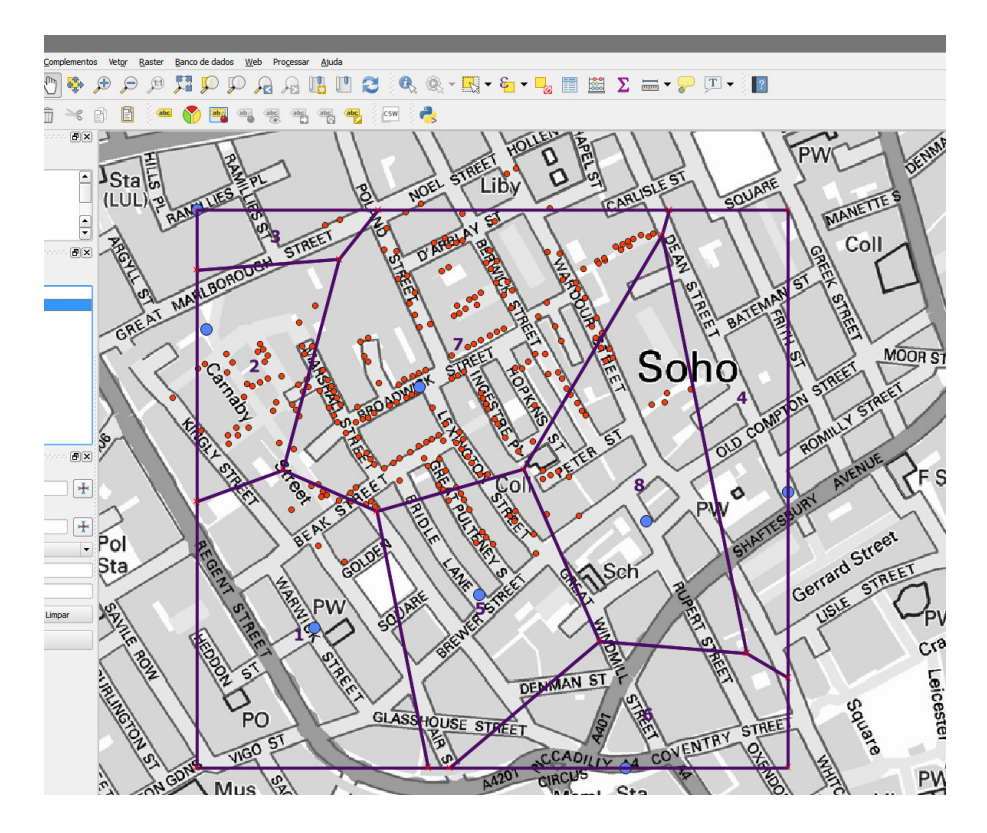

**Figura 35. Mapa de Londres com os setores identificados** 

10. Acessar a caixa de ferramentas (se não estiver visível ainda) clicando em **<Exibir>**, <**Painéis>**, **<Caixa de ferramentas>**.

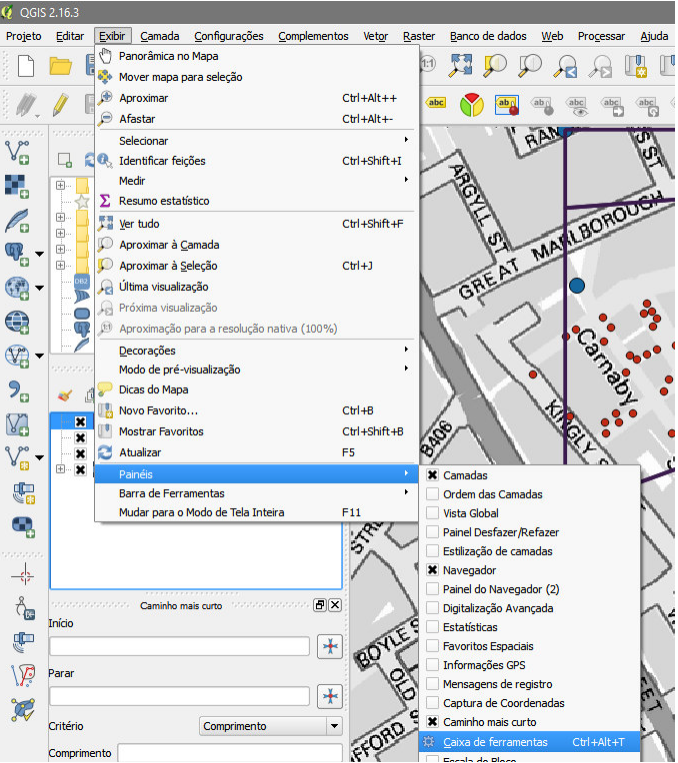

**Figura 36. Acesso à "Caixa de ferramentas".**

Na caixa de ferramentas, que apareceu à direita, digitar "Contar" no campo "Busca", e então clicar em **<Contar pontos no polígono>**.

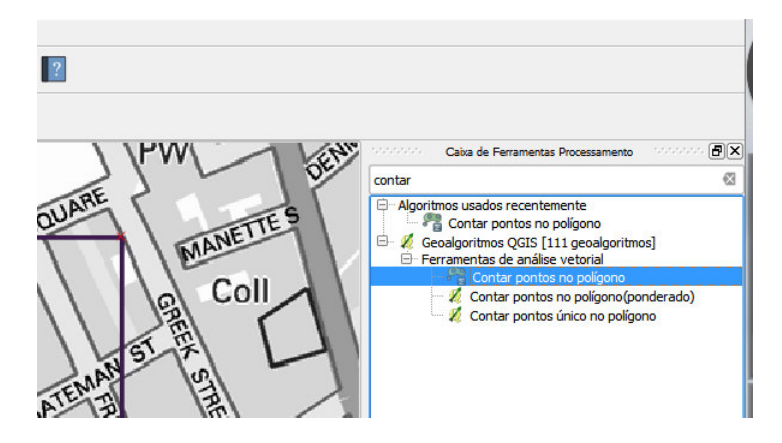

**Figura 37. Acesso à ferramenta "Contar pontos no polígono".**

Configurar o algoritmo tal como ilustrado na figura a seguir, e clicar em **<Run>**.

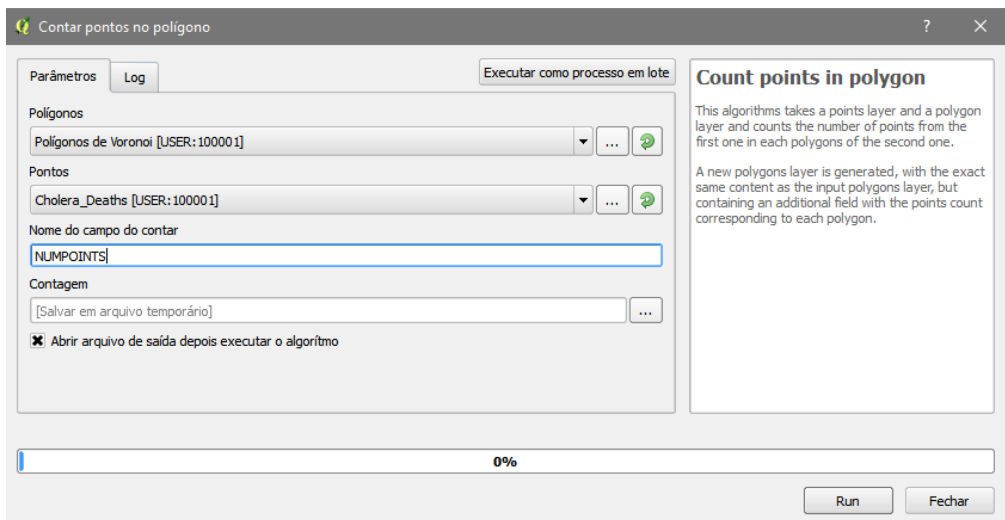

**Figura 38. Configuração do algoritmo de contagem de pontos no polígono.** 

Um quadrado opaco será sobreposto ao mapa. Desmarque a camada "Contagem" para reaver acesso visual nítido ao mapa.

11. Clicar com o botão direito do *mouse* na nova camada, "Contagem", e então em **<Salvar como...>**.

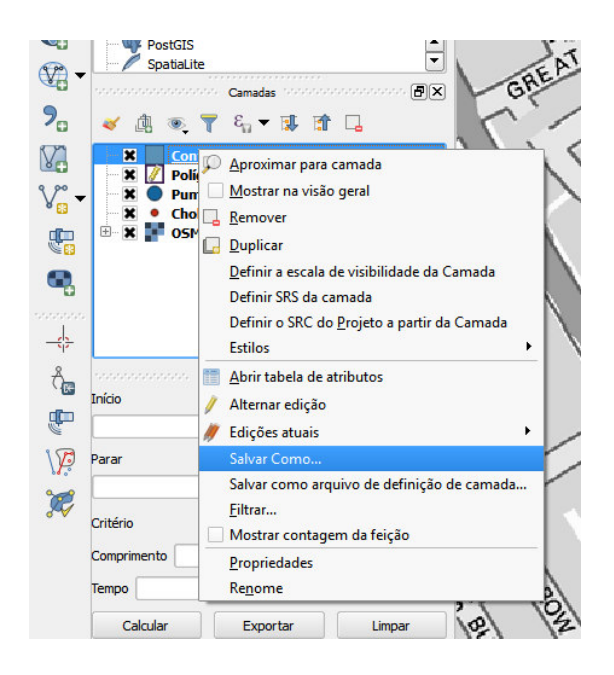

**Figura 39. Acesso ao "Salvar [camada] como...".**

Na janela "Salvar camada vetorial como...", escolher o formato "Open Document Spreadsheet". Clicar em <br/> **<br/>buscar>** para selecionar a pasta com os arquivos do laboratório e definir um nome para a planilha. Clicar em **<Salvar>**.

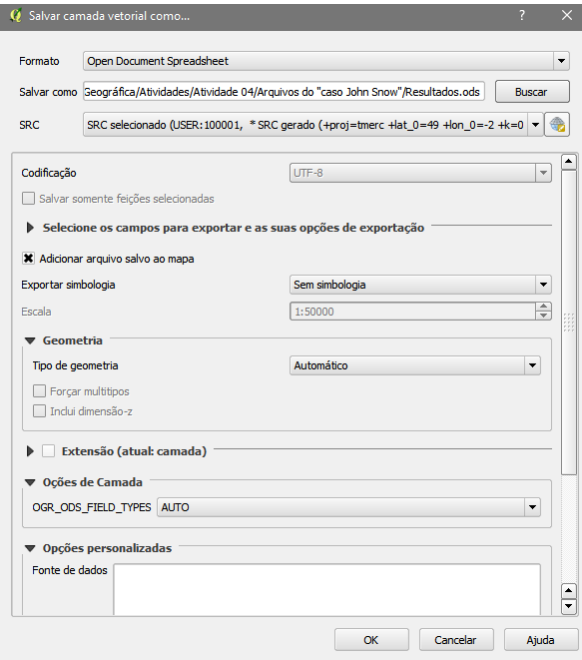

**Figura 40. "Salvar [camada] como...".**

12. Abrir o arquivo **"<nome\_escolhido>.odt"** para ter acesso às informações desejadas.